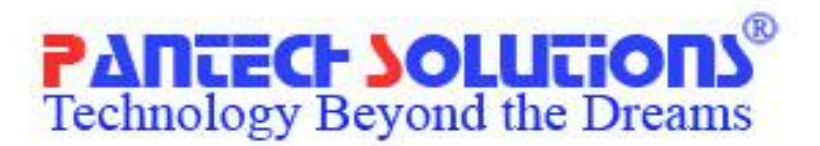

# **MICRO CONTROLLER BOARDS** PS-8086 Trainer Kit

**USER MANUAL** & TECHNICAL REFERENCE

# **Contents**

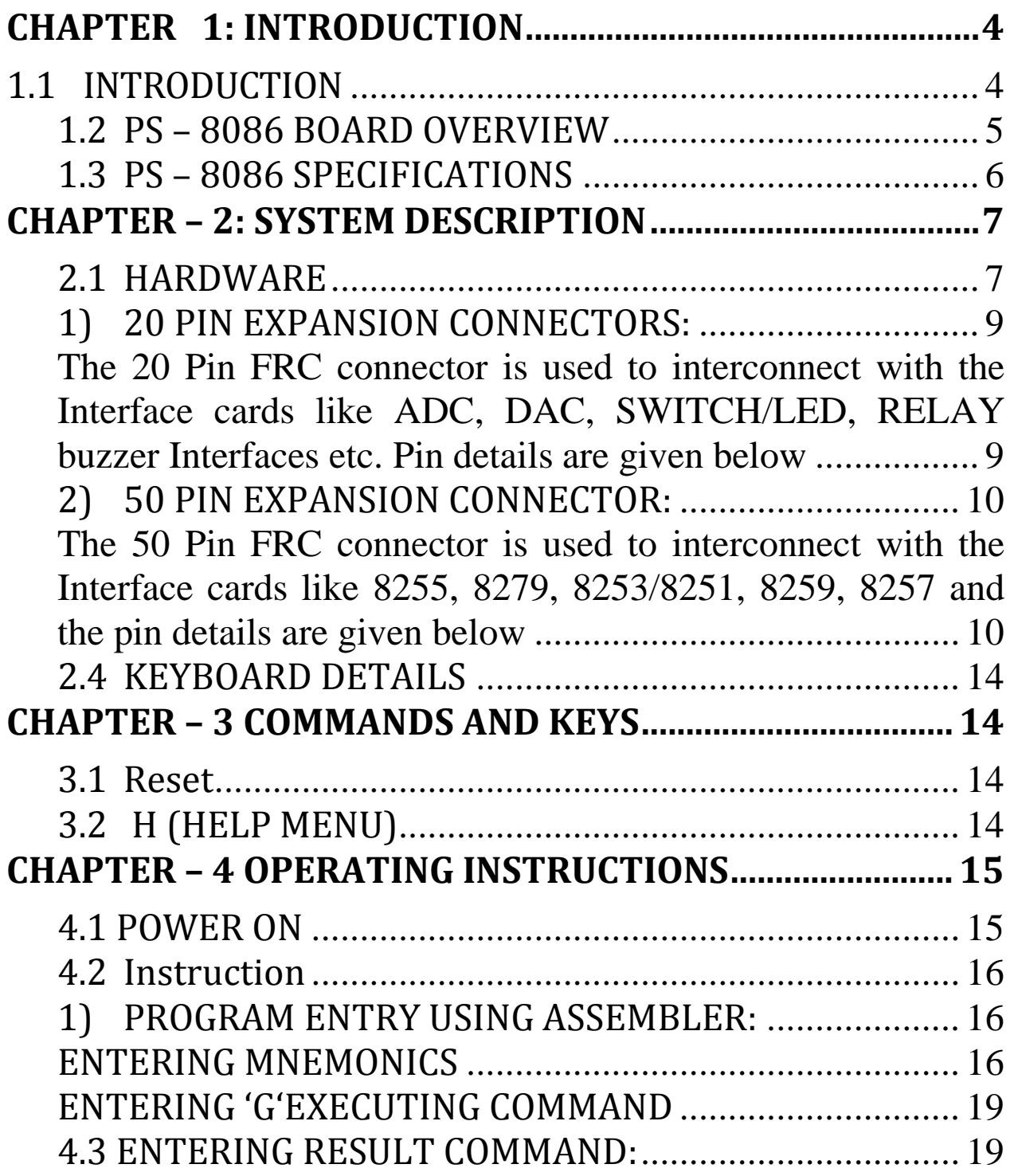

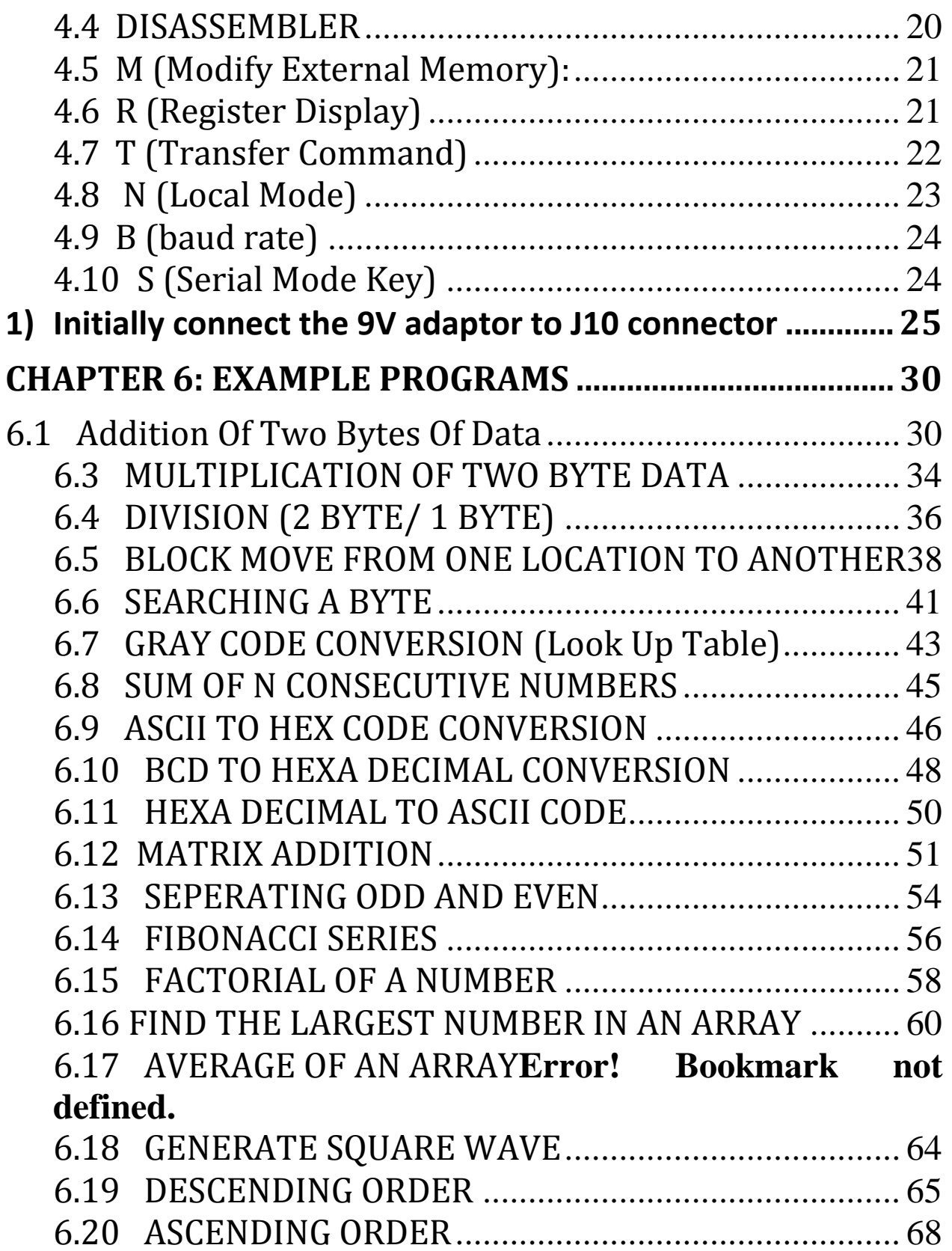

#### **CHAPTER 1: INTRODUCTION**

#### <span id="page-3-1"></span><span id="page-3-0"></span>**1.1 INTRODUCTION**

The **PS-8086** board which demonstrates the capabilities of the 40-pin **8086** (various families) Sample programs are provided to demonstrate the unique features of the supported devices.

The **PS-8086** Kit comes with the following:

- 1) **PS-8086** Board
- 2) Sample devices (**INTEL 8086/NEC 8086**)
- 3) Cross cable (**RS232**)
- 4) CD-ROM, which contains:
	- a) Sample programs
	- b**) PS-8086** Board User manual
- 5) Keyboard (101 keys)

**Note**: If you are missing any part of the kit, please contact our support executive

<span id="page-4-0"></span>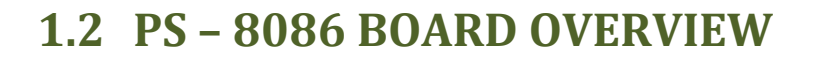

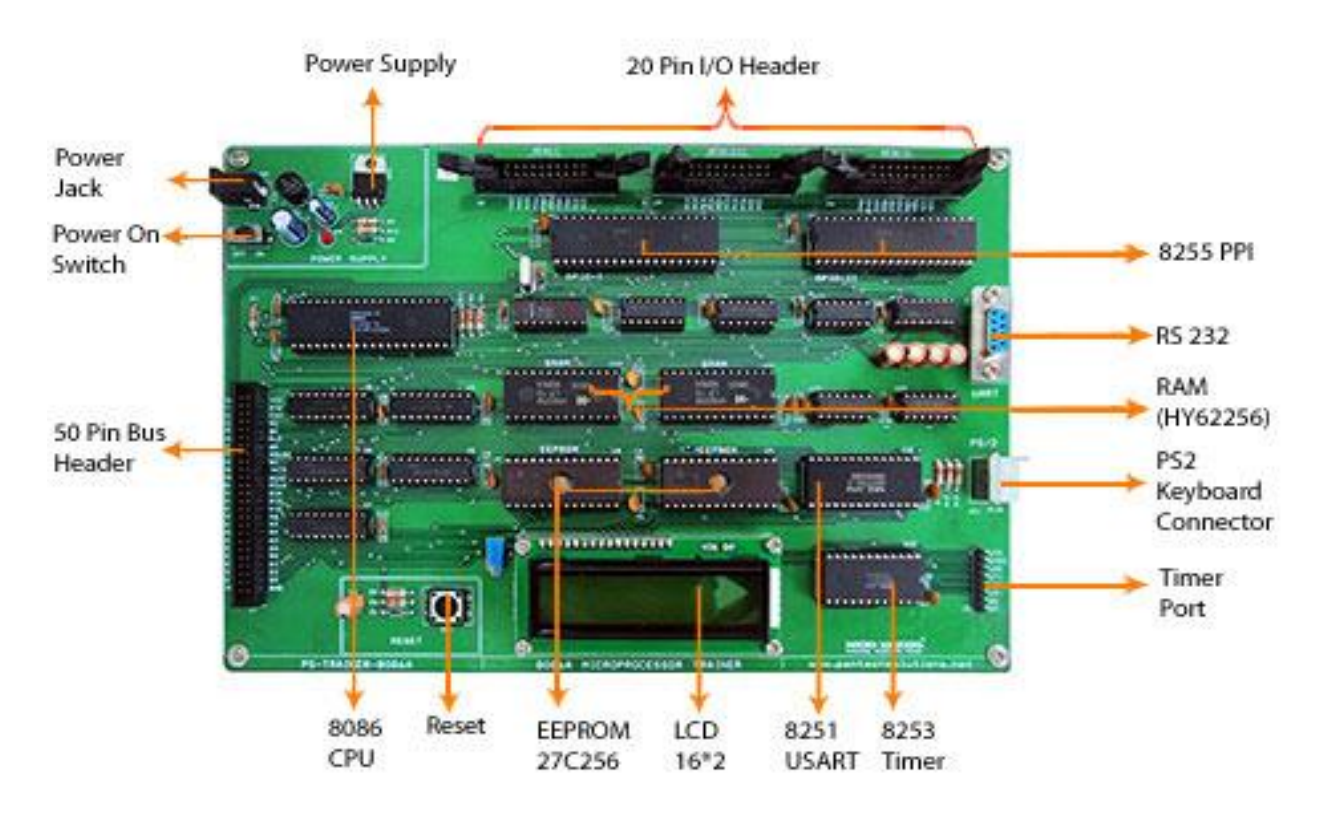

The **PS – 86A** board is based on Intel **8086** Microprocessor, which operates at **6.144 MHz** using the crystal of **18.432**. The board can operate using the **101/104** PC keyboard supplied along with the trainer kit and 2 Line by 16-character LCD display or from the PC (using the Terminal Emulation Software). Microprocessor's Address, Data and Control bus pins are

brought to the 50 pin FRC connector. **PS -86A** is equipped with powerful software monitor in two-**27C256 EPROM**.

The monitor supports Video terminal **RS232C** interface, local 101keyboard and LCD display. The board has 64KB CMOS static RAM (type **62256)**. **PS -86A** works on +**9V DC**.

# <span id="page-5-0"></span>**1.3 PS – 8086 SPECIFICATIONS**

- 1. **8086** Microprocessor operating at **18.432 MHz**
- 2. **16KB** powerful software monitor two **27C256 EPROM**
- 3. Three 16-bit programmable timers from **8253**
- 4. **48** programmable I/O lines from two nos. of **8255**
- **5.** Serial interface using **8251**
- 6. **50** pin FRC connector for system bus expansion
- **7. 20** pin FRC connector for user interface from **8255**
- 8. **9** pin **D** type connectors for **RS 232** interface
- 9. Six different selectable baud rates from **150** to **9600**
- 10. **101** PC type keyboard for entering user address/data and for commands
- 11. Built in **line-by-line** assemble and disassemble
- 12. User friendly software monitor for loading and executing programs with break point facility

# <span id="page-6-0"></span>**CHAPTER – 2: SYSTEM DESCRIPTION**

# <span id="page-6-1"></span>**2.1 HARDWARE**

# **PROCESSOR CLOCK FREQUNCY:**

8086 operates at 18.432 MHz clock.

#### **MEMORY:**

Monitor EPROM: 0000 –FFFF (SEGMENT)

System RAM: 0000 –FFFF (SEGMENT)

1000 – 3FFF (Reserved For Monitor program)

User RAM Area: 1100 – 3FFF

# **ALLOCATION OF EPROM:**

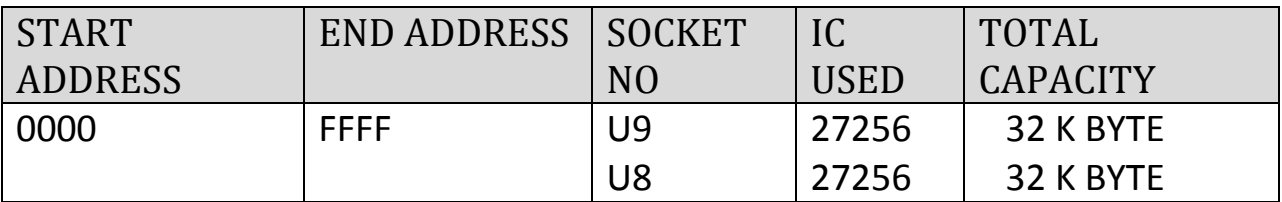

#### **ALLOCATION OF RAM:**

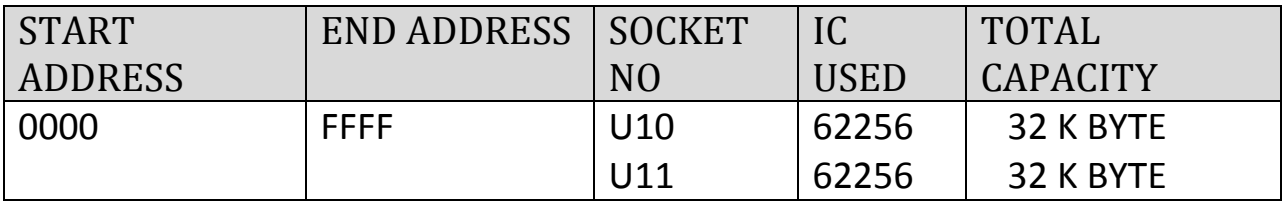

# **PARALLEL INTERFACE:**

8255 - Programmable peripheral interface.

SYSTEM MAPPING: I/O mapped I/O.

The following are the I/O addresses for 8255(GPIO I):

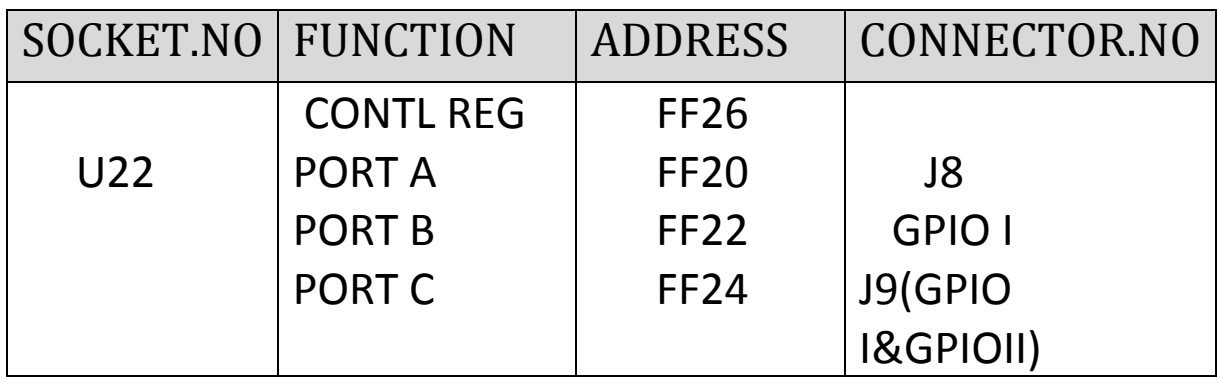

The following are the I/O addresses for 8255(GPIO II):

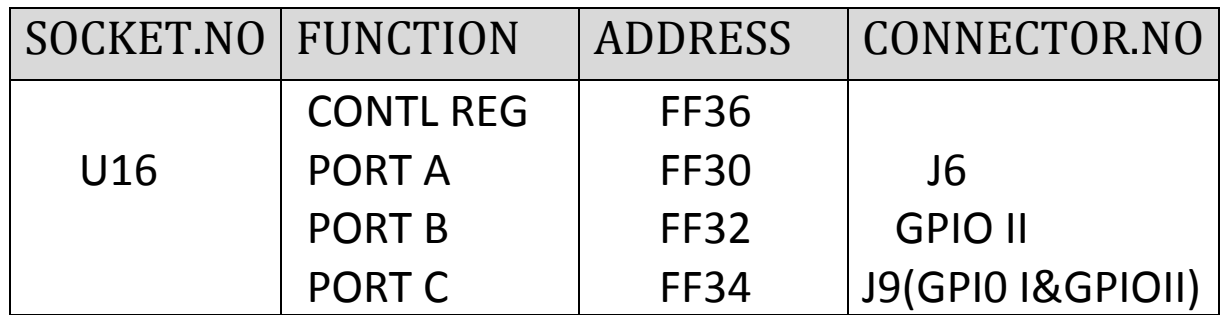

#### **TIMER INTERFACE:**

8253 - Programmable Interval Timer:

SYSTEM MAPPING: I/O mapped I/O.

#### **CHANNEL 2:**

 Input clock : 3 MHz Output clock: Depends on selection of baud rate.

Used for : Baud rate generation for 8521

#### USART.

#### **I/O ADDRESS:**

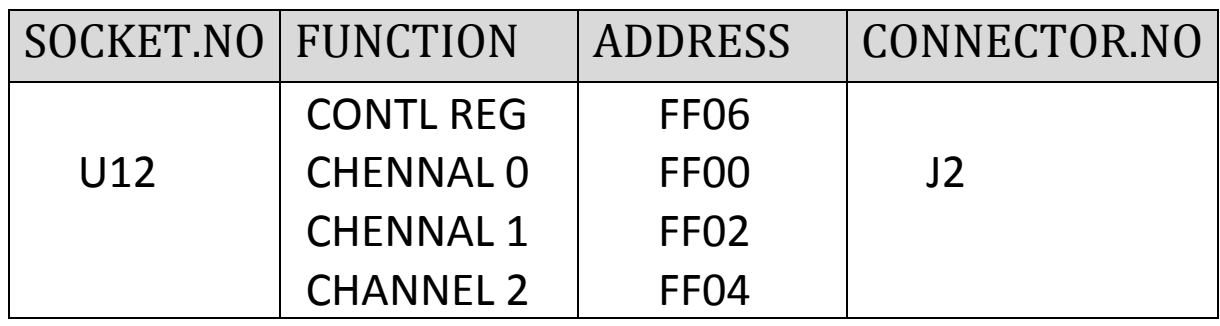

#### **2.2 CONNECTOR DETAILS**

#### <span id="page-8-0"></span>**1) 20 PIN EXPANSION CONNECTORS:**

<span id="page-8-1"></span>The 20 Pin FRC connector is used to interconnect with the

**Interface cards** like **ADC, DAC, SWITCH/LED, RELAY buzzer**

Interfaces etc. P**in details** are given below

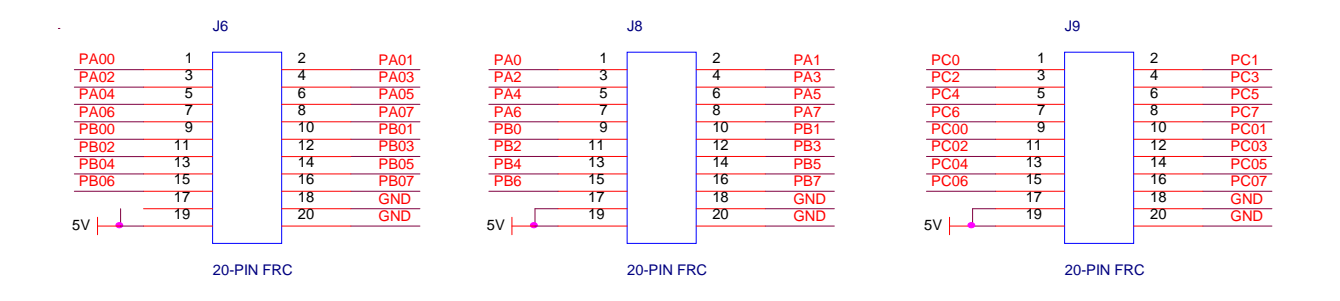

# <span id="page-9-0"></span>**2) 50 PIN EXPANSION CONNECTOR:**

<span id="page-9-1"></span>The 50 Pin FRC connector is used to interconnect with the **Interface cards** like 8255, 8279, 8253/8251, 8259, 8257 and the **pin details** are given below

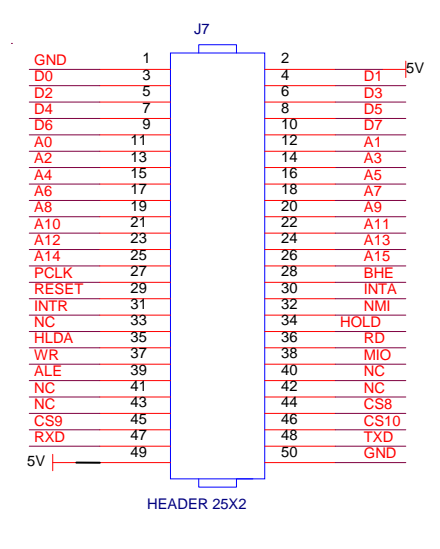

# **3) KEYBOARD CONNECTOR:**

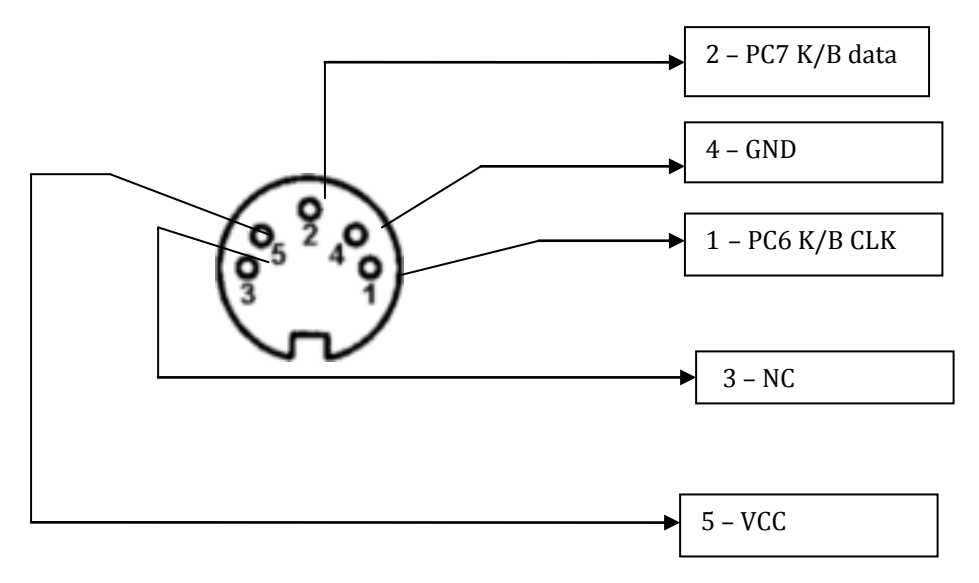

**4) 9PIN 'D' TYPE (FEMALE):**

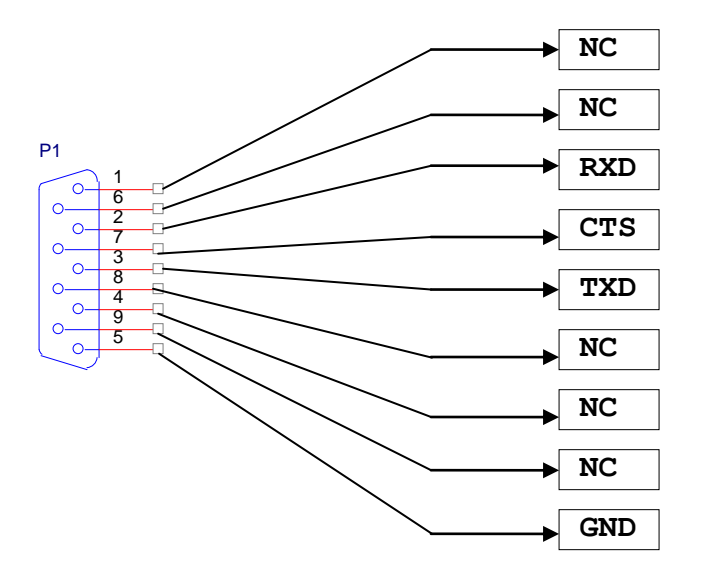

**8251** - Universal Synchronous / Asynchronous Receiver / Transmitter.

RS232 Bridge Converter

**BAUD CLOCK:**

 Baud clock for 8251 is programmable, provided by Channel 2 of 8253

**INPUT CLOCK FOR 8251:**

3.072 MHz

**DRIVERS USED:**

MAX 232 is used for transmitting receiving of characters.

#### **8251 Uart I/O Address:**

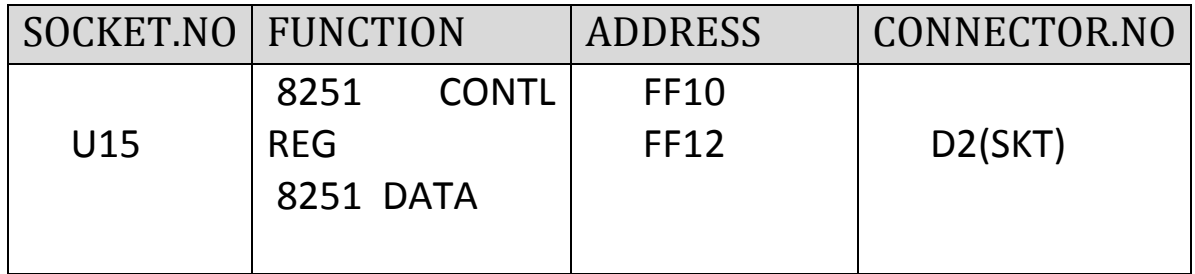

**5)LCD Interface:**

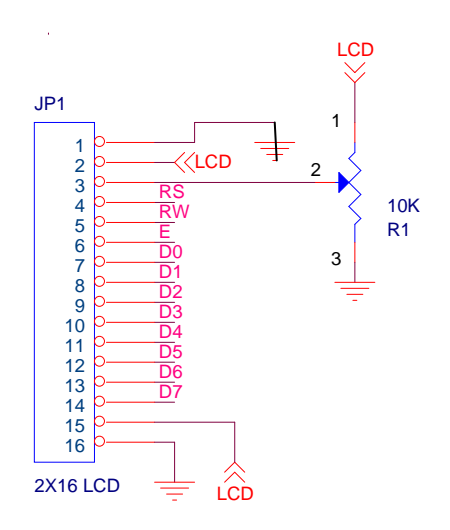

Device used:  $16 \times 2 / 20 \times 4$  LCD module

System Mapping: I/O mapped I/O.

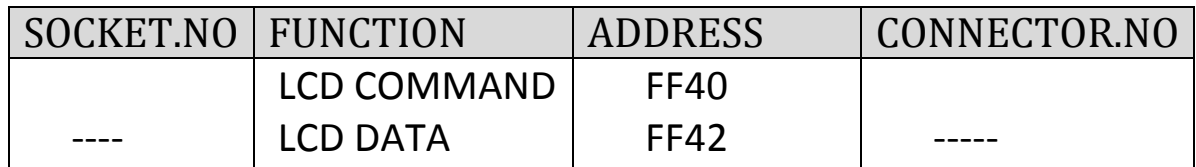

# **6) RESET:**

This key is located in the main 8086 board. On depressing this key the program starts executing from the beginning or reset address 0000. On power on reset it. Display **PS - 86** in local LCD display.

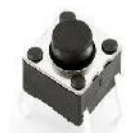

#### **2.3 POWER SUPPLY DETAILS:**

PS trainer kit will work at  $0 - 5v$  (1 amp) from the PS power supply. Provision is made in PS power supply to bring out on the front panel DC regulated voltage output for interfacing with add-on cards.

#### **+5V 1 amp**

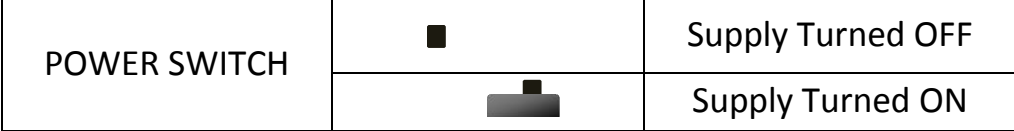

# <span id="page-13-0"></span>**2.4 KEYBOARD DETAILS**

101 PC type keyboard is interfaced to Microcontroller through its port pin. Communication between keyboard and Microcontroller takes place using 2 wires – one for serial clock and serial data **(P1.6 and P1.7).**

#### <span id="page-13-1"></span>**CHAPTER – 3 COMMANDS AND KEYS**

#### <span id="page-13-2"></span>**3.1 Reset**

This key is located in the main PS-86A board .On depressing this key the programs. Starts executing from the beginning or reset address 0000. On power on reset it. Displays **PS- 86A** in local LCD display

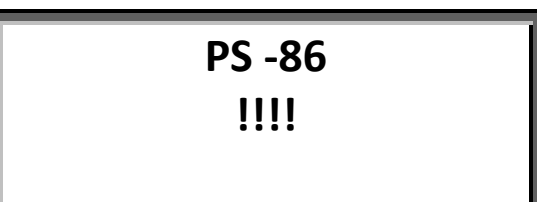

#### <span id="page-13-3"></span>**3.2 H (HELP MENU)**

This key is used go PS- 86A help menu and it will display the following commands.

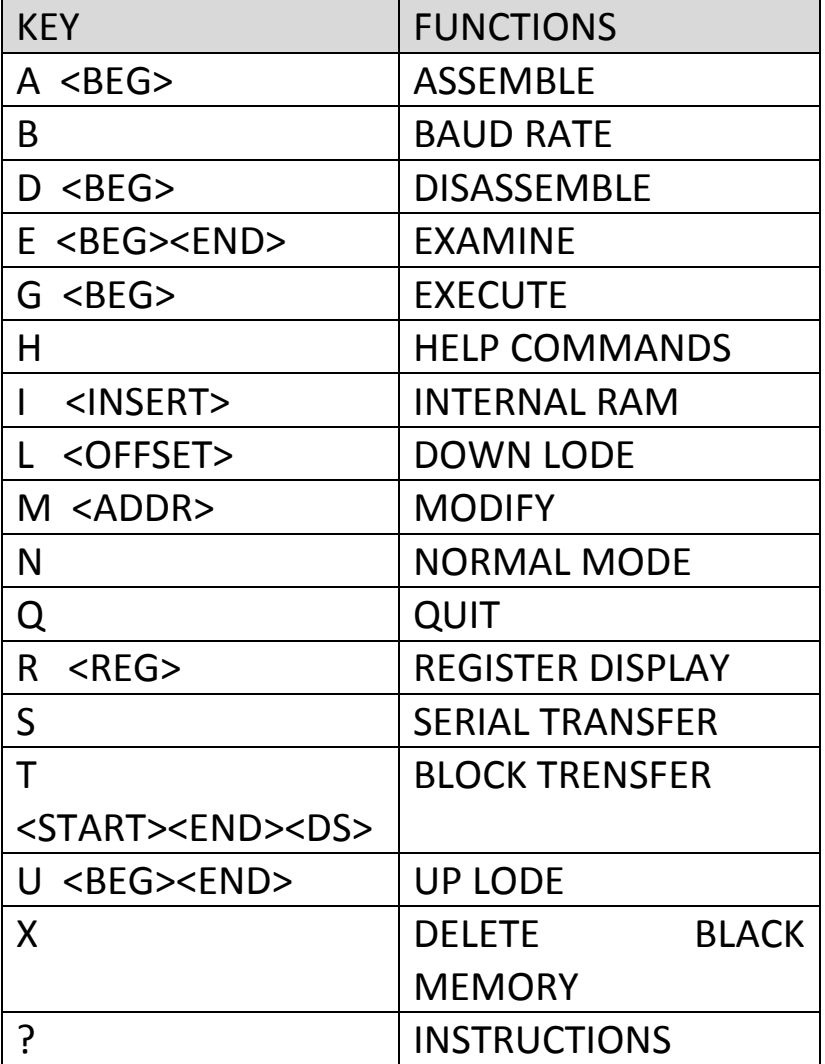

# <span id="page-14-0"></span>**CHAPTER – 4 OPERATING INSTRUCTIONS**

#### <span id="page-14-1"></span>**4.1 POWER ON**

Connect the  $PS - 8051$  board to the power having the following specifications.

#### **+9V DC 1 Amp**

Switch on the power supply after ensuring the correct voltages. Following message will appear on the LCD display.

> **PS -- 86 ! ! ! !**

On power on or after reset the display shows **PS – 86 as** a sign on message. The prompt character  $-$  is displayed in the next line informing the user, that the board is ready to accept the commands.

# <span id="page-15-0"></span>**4.2 Instruction**

<span id="page-15-1"></span>**1) PROGRAM ENTRY USING ASSEMBLER:**

# <span id="page-15-2"></span>**ENTERING MNEMONICS**

**Example:** 

**Press H** for | Enter the starting Address **help A1100**

Enter Key  $\leftarrow$ 

User program starts from address 1100 and displays the following and waits for the user data to be typed in the second line

# **Example:**

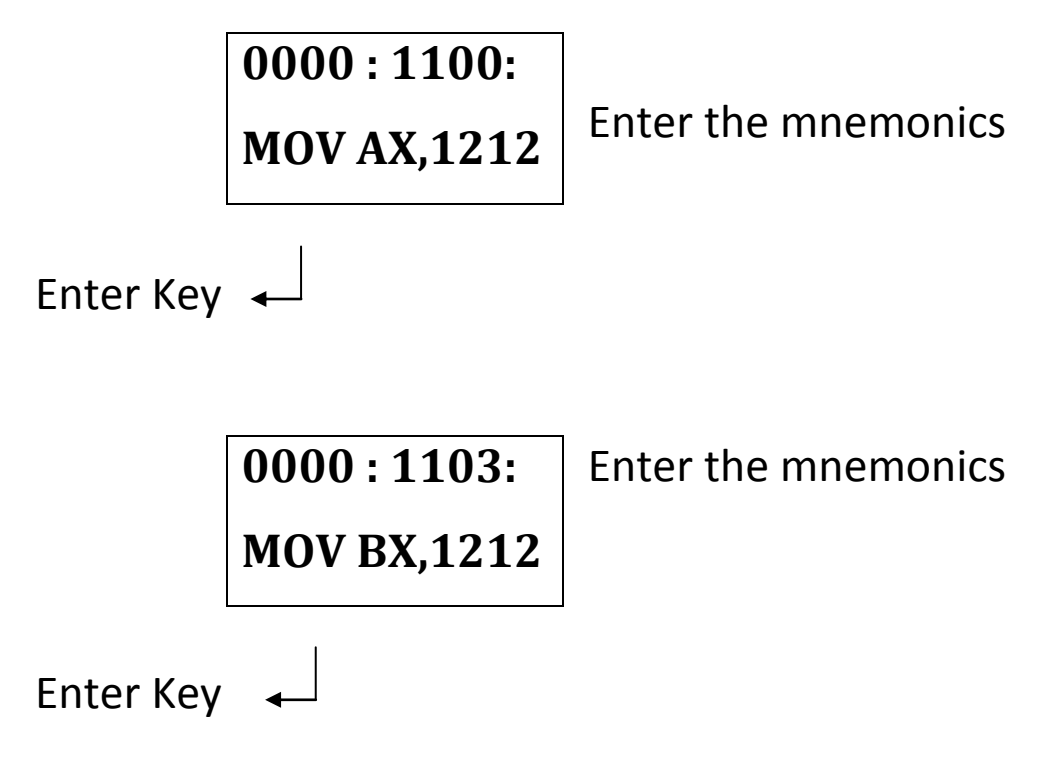

Program end.

**Exit Command:** Double Enter you get the main menu

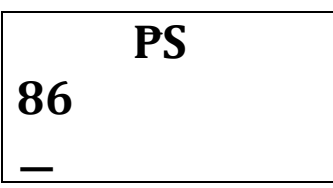

**2) PROGRAM ENTRY USING OPCODE:**

Modify Memory

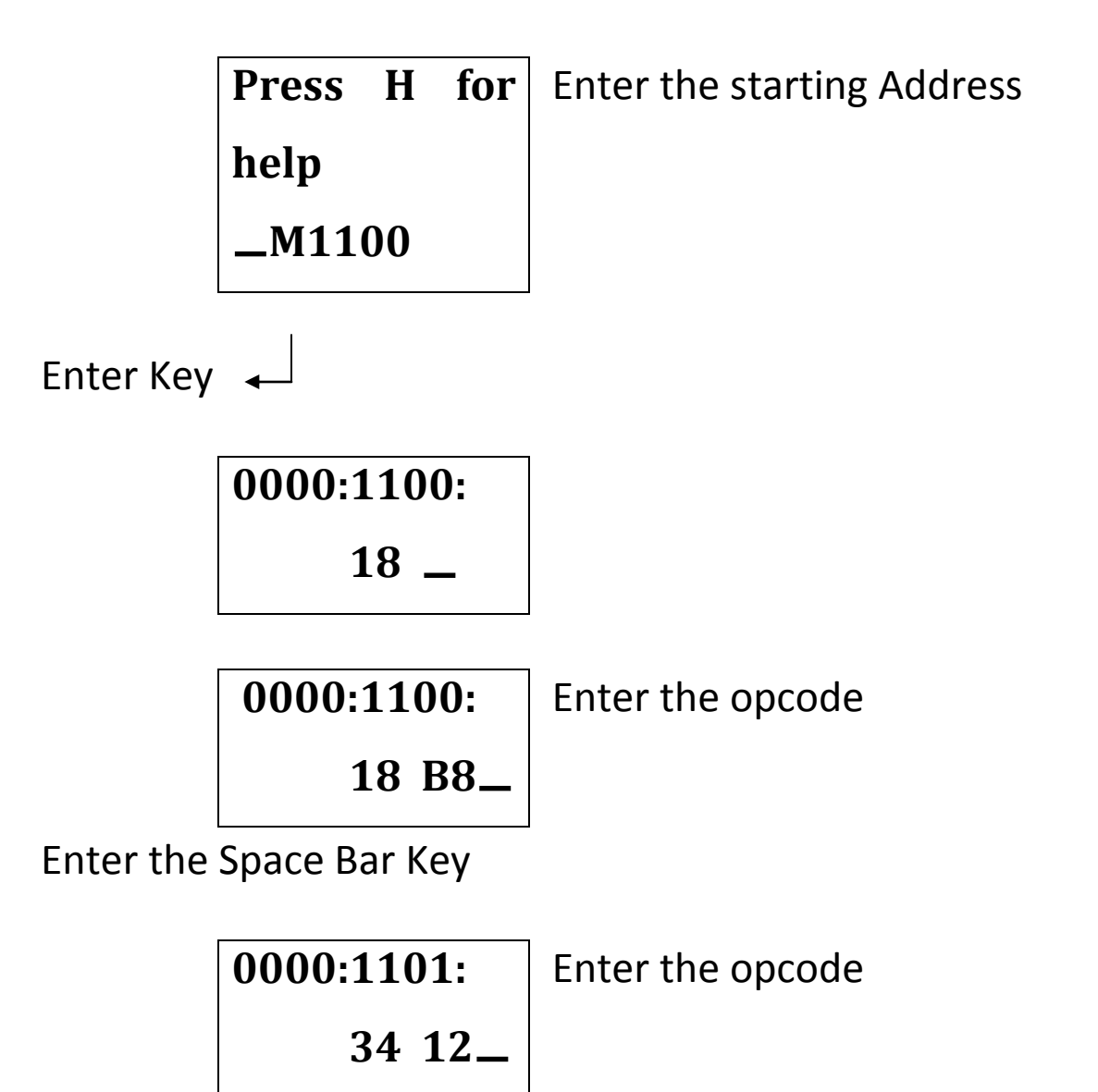

Enter the Space Bar Key

Program end. Exit Command:

Double Enter you get the Main Menu

# <span id="page-18-0"></span>**ENTERING 'G'EXECUTING COMMAND**

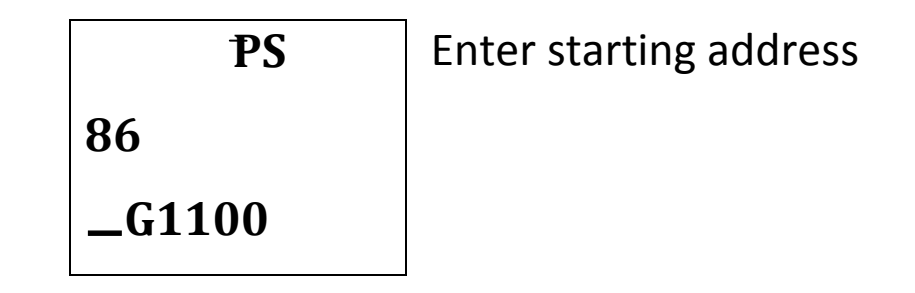

Enter key

After executing display

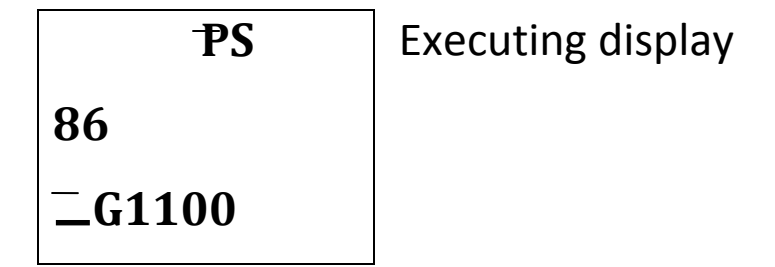

To EXIT Execution Mode PRESS 'RESET 'Switch

# <span id="page-18-1"></span>**4.3 ENTERING RESULT COMMAND:**

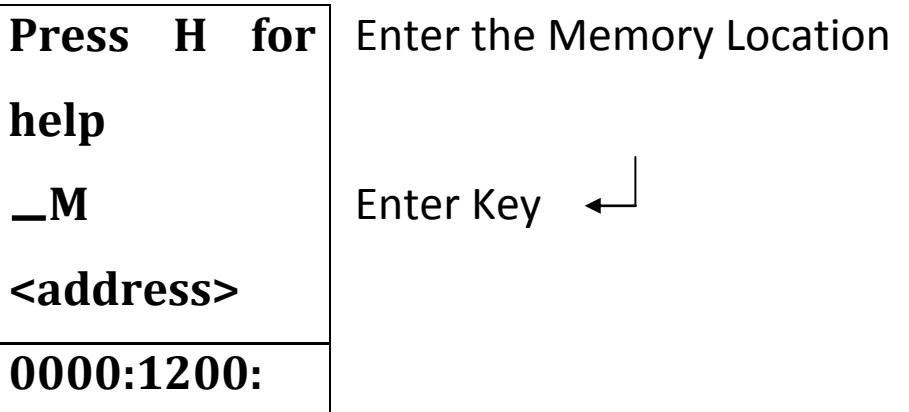

You get the output  **24** ▁

8-bit Data

#### <span id="page-19-0"></span>**4.4 DISASSEMBLER**

Disassemble converts the hex byte stored in the memory into equivalent mnemonics. To enter into disassemble mode, type D in the command mode followed by the memory address.

**Example:**

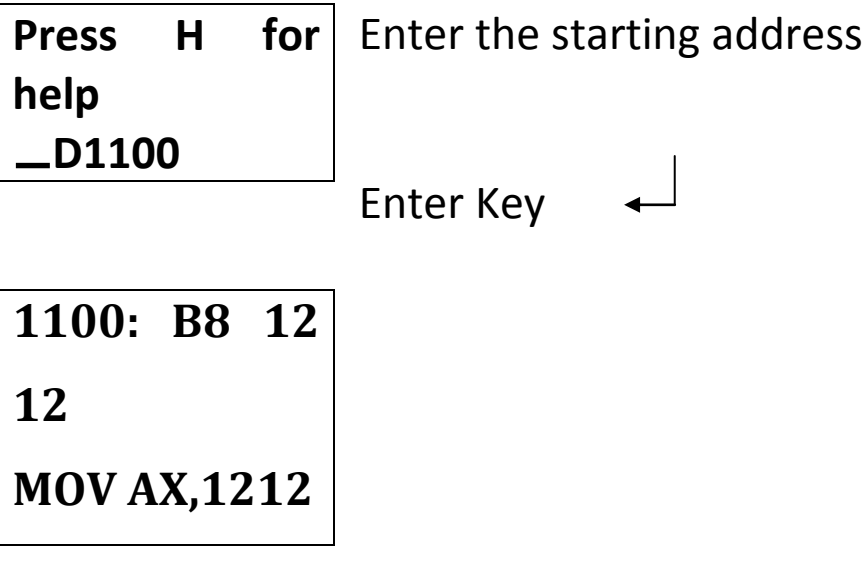

Enter the Space Bar Key

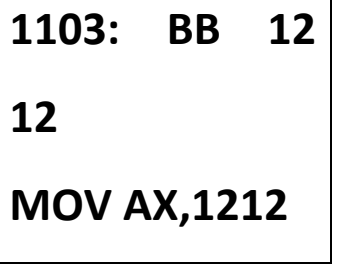

Enter the space bar key

# <span id="page-20-0"></span>**4.5 M (Modify External Memory):**

Using this command the user can display/modify any external memory address.

Modify External memory

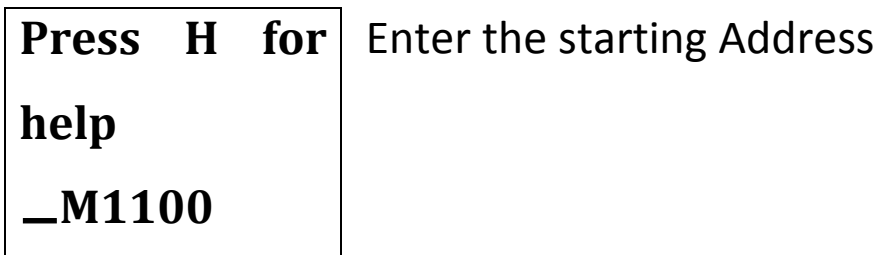

# <span id="page-20-1"></span>**4.6 R (Register Display) Example:**

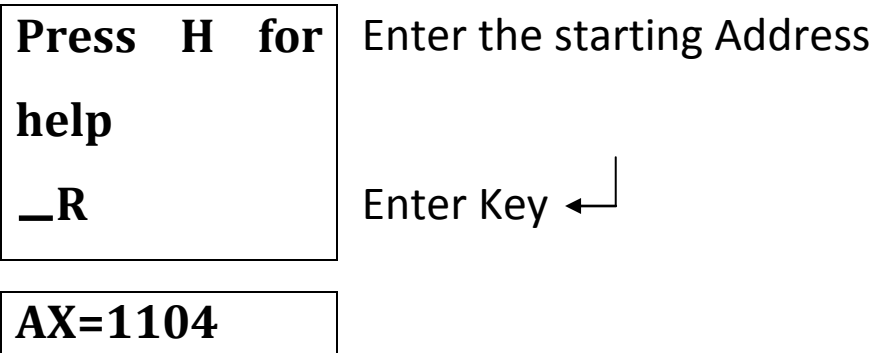

Enter the Space Bar Key

# **BX=1204**

Enter the space bar to see the remaining registers

# <span id="page-21-0"></span>**4.7 T (Transfer Command)**

# **Example:**

Press **'T '** 

The source segment addresses 0000. The above command transfer the memory content starting from source start address 1100 to destination start address 1200 till source end address 1500 is reached.

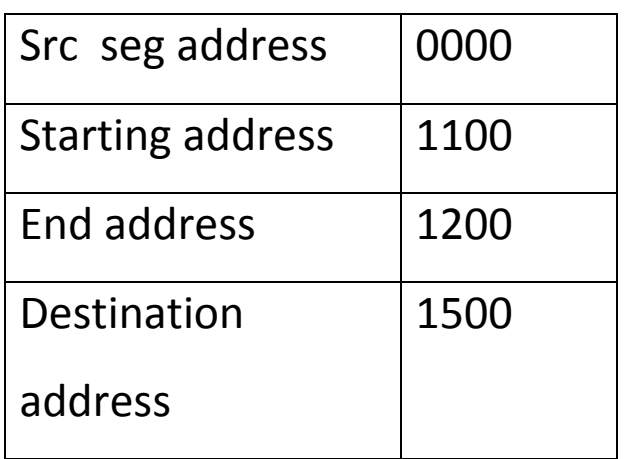

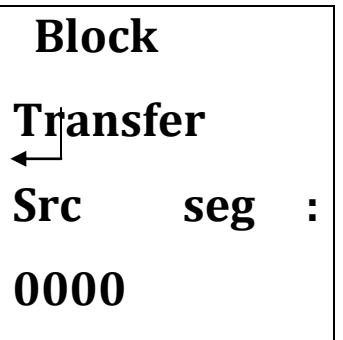

Enter Key

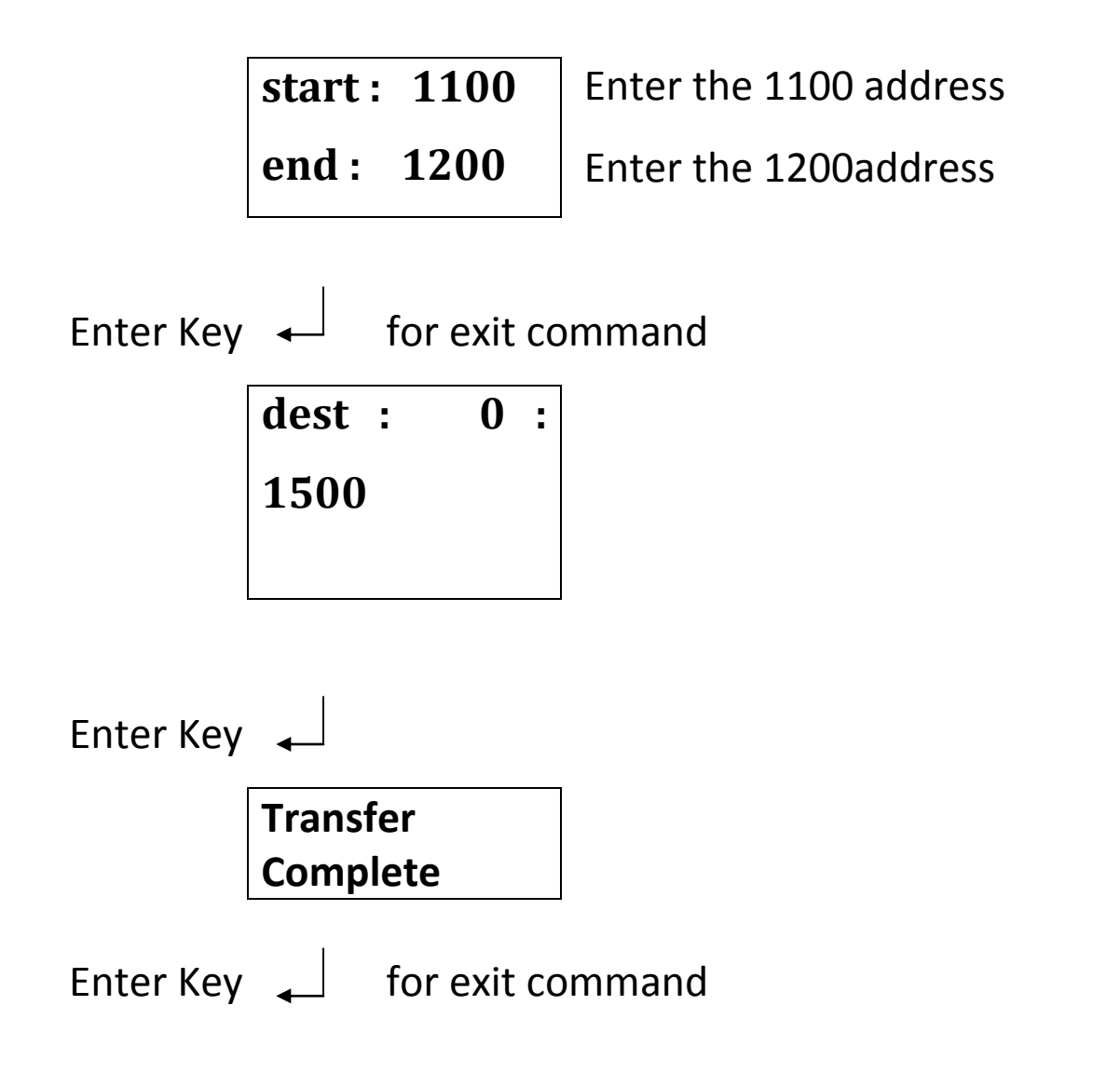

# <span id="page-22-0"></span>**4.8 N (Local Mode)**

When this key is depressed on PC keyboard, the PS – 8051 Kit starts working through local 101 keyboard. Serial communication is disabled. Following message will appear in the LCD display.

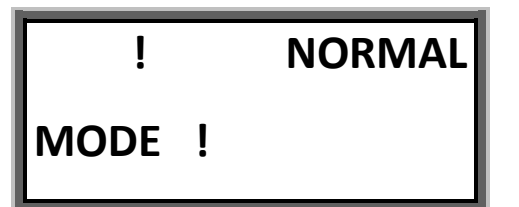

# <span id="page-23-0"></span>**4.9 B (baud rate)**

Press the **'B '** 

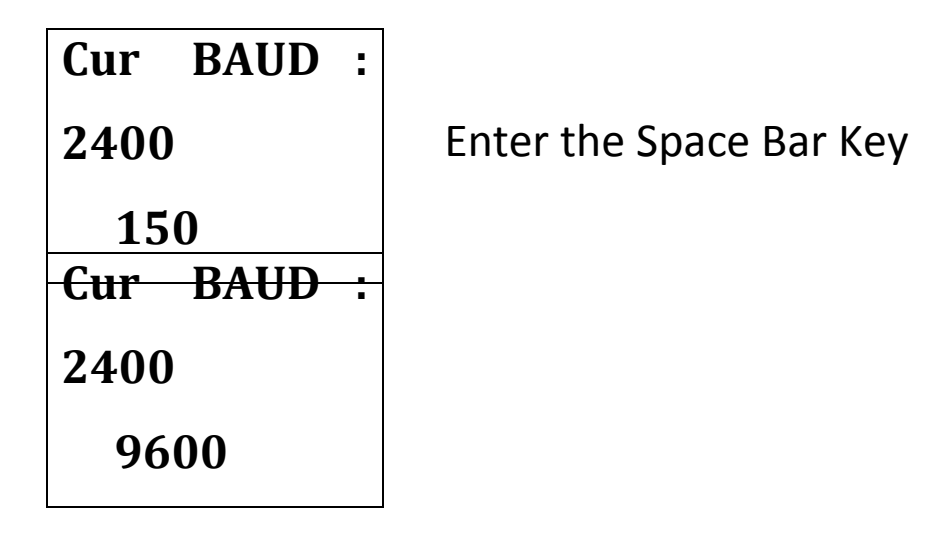

Enter Key  $\leftarrow$  SET the 9600 baud rate

Baud rates : 150, 300, 600, 1200, 2400, 4800, **9600**

When using the serial Communication.

# <span id="page-23-1"></span>**4.10 S (Serial Mode Key)**

When this key is depressed the system start communicating through connector.

All keys are disabled except reset.

# **! Serial Mode!**

The system displays the message SERIAL MODE. To come back to LCD mode (Normal Mode) user has to press the 'N' key in the computer keyboard otherwise press the Reset button.

# **4.11 Programming The 8086 Trainer Kit: PROCEDURE 1: TO ENTER THE MNEMONICS**

- <span id="page-24-0"></span>1) Initially connect the **9V** adaptor to **J10** connector
- 2) Switch **ON** the **PS-8086** kit using slide Switch **SW1**
- 3) "**PS - 86**" will be displayed on the LCD
- 4) Connect the **Keyboard** in **PS**/2 connector
- 5) Depress "**A**" starting address of the program for Ex: **A1100**

For ex: **A1100** enter key

Type the mnemonics **MOV AX, 1212press** Enter key

Type the mnemonics **MOV BX, 1212 press** Enter key and continue the same procedure till the end of the program

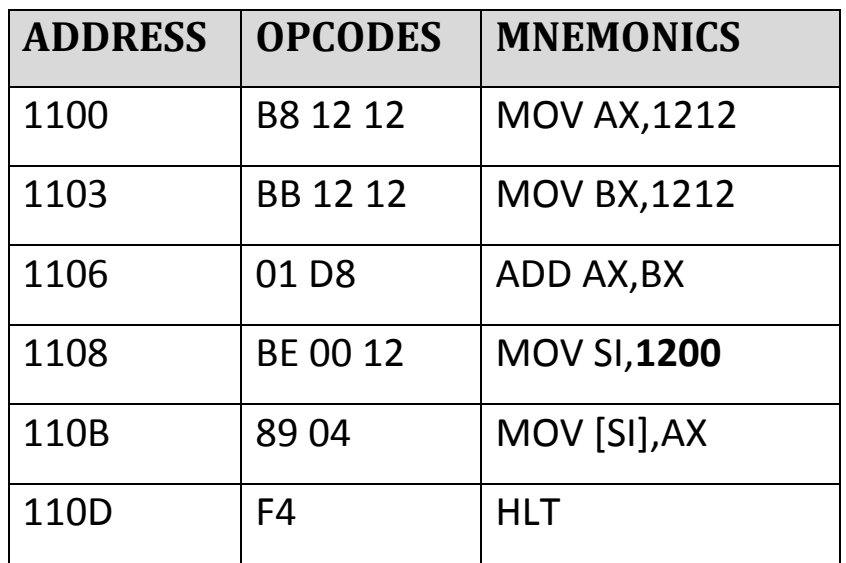

6) To verify the code depress **D** starting address and depress space bar to see next memory location

For Ex: **D1100** and press spacebar till the end of the program

- 7) To execute the program Depress "G staring address for Ex: **G1100.**
- 8) To see the result depress "M result address" for Ex: **M1200.**
- 9) To view the output in the Register depress **'R'** and press enter key in keyboard.

#### **PROCEDURE 2: TO ENTER THE OPCODE**

Follow the same procedure till step 4

1) Depress "**M**" starting address of the program for Ex: **M1100**

**For** ex: **M1100** press enter

**Type** the opcode B8 space bar

**Type** the opcode 12 space bar and continue the same till

the end of the program

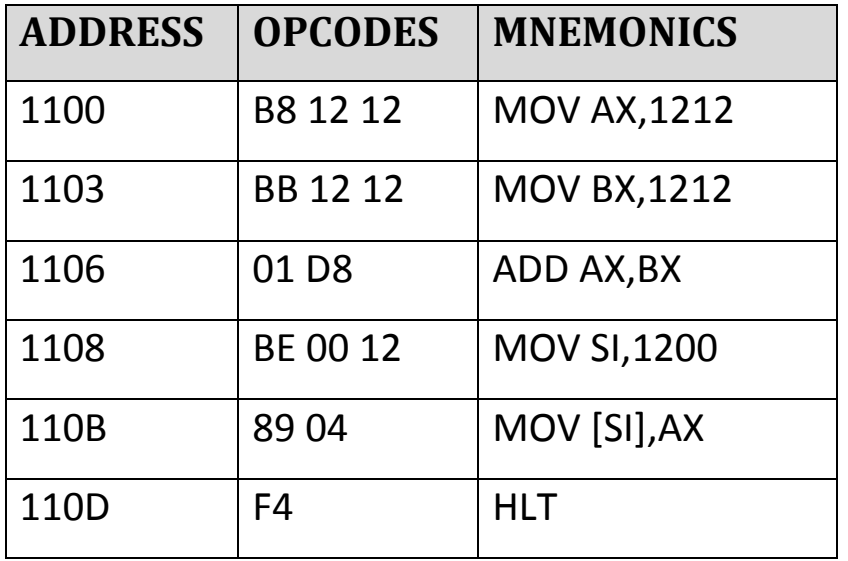

2) To view the code depress **D** starting address and depress space bar to see next memory location

For Ex: **D1100** and press spacebar till the end of the program

- 3) To execute the program Depress "G staring address for Ex: **G1100.**
- 4) To see the result depress "M result address" for Ex: **M1200.**
- 5) To view the output in the Register depress **'R'** and press enter key in keyboard

**Note:** 1) **"M"** is used for displaying the result, for Ex: **M8500**

2) **"M"** is used to entering the Opcode.

3) **"M"** is used for entering the data.

**Note**: There are two ways to enter the program

1) Mnemonics method

2) Opcode method

Sample program is given to enter the program in both the methods

#### **CHAPTER – 5 PROGRAMMING DETAILS**

**PROGRAMMING 8086 OVERVIEW**

- $\triangleright$  The 8086 Microprocessor uses a multiplexed 16 bit address and address bus
- $\triangleright$  During the first clock of machine cycle the 16 bit address s sent out on address/data bus
- $\triangleright$  These 16 bit addresses may be latched externally by the address latch enable signals(ALE)
- ▶ 8086 Microprocessor can access 1024kb of external memory using its 20 bit address and memory read/write signals
- The 8086 provide s0, s1 and s2 signals for bus control.
- $\triangleright$  The 8086 Microprocessor has a 16 bit program counter (IP) and 16 bit stack pointer (sp)

It has following set of 16 bit Registers:

**AX** –Accumulator

**BX, CX, DX** (These four register can be used as two 8 bit register individually)

# **Index Register**

- $SI \rightarrow$  Source index
- **DI**  $\rightarrow$  Destination index
- **BP**  $\rightarrow$  Base pointer index

#### **Segment Register**

- **CS** → Code segment register
- **DS**  $\rightarrow$  Data segment register
- **ES** Extra segment register
- **SS<sup>→</sup>** Stack segment register
- **FL** Flag register

#### **Interrupts:**

The 8086 have two interrupt

- $\triangleright$  External mask able interrupt (INTR)
- $\triangleright$  Non mask able interrupt (NMI)

#### **BREAK POINT DISPLAY IN LOCAL MODE**:

 When break point is encountered, all the register values are saved and the Acc. **"AX=XXXX** "Value is displayed in the LCD display. Now use SPACE key to check register values one by one

# <span id="page-29-0"></span>**CHAPTER 6: EXAMPLE PROGRAMS**

<span id="page-29-1"></span>**6.1 Addition Of Two Bytes Of Data**

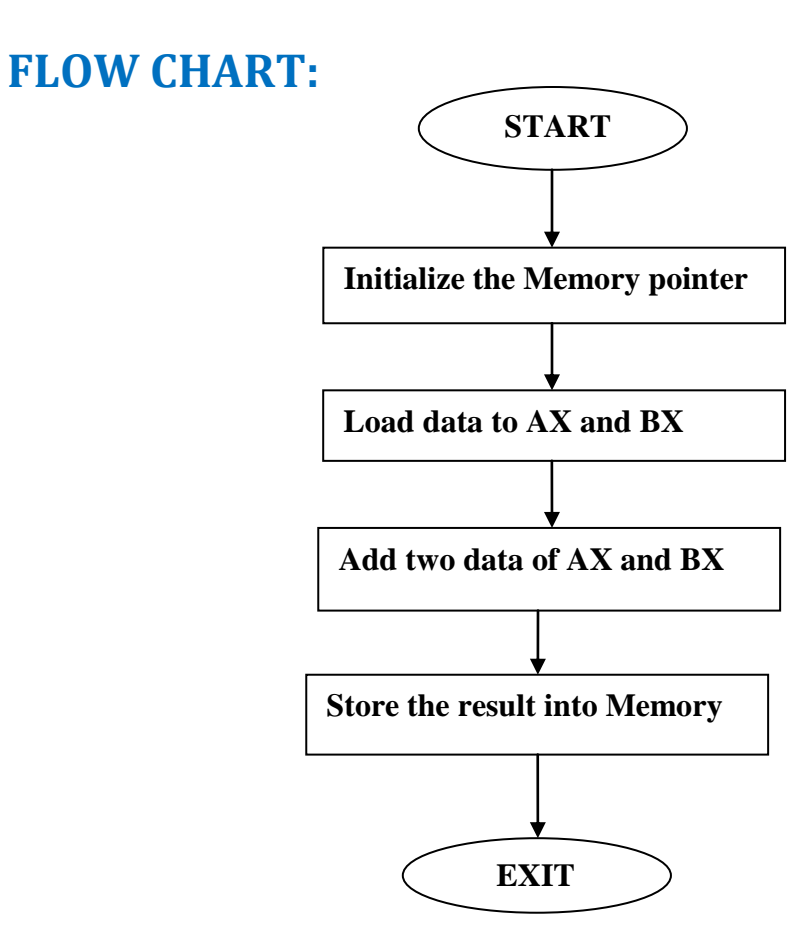

# **ALGORITHM:**

- 1. Initialize the pointer to the memory for data and result.
- 2. Load the data into AX, BX.
- 3. Add the two data of AX and BX registers.
- 4. Store the result into Memory from AX registers.

#### **INPUT:**

- 1. Input data's (2 byte) are loaded into Memory address 1500.
- 2. LSB in 1500, MSB in  $1501 1$ <sup>st</sup> data.
- 3. LSB in 1502, MSB in 1503  $-2<sup>nd</sup>$  data.

# **Output:**

- 1. Result stored in Memory address 1520.
- **2.** LSB in 1520, MSB in 1521.

#### **Program**

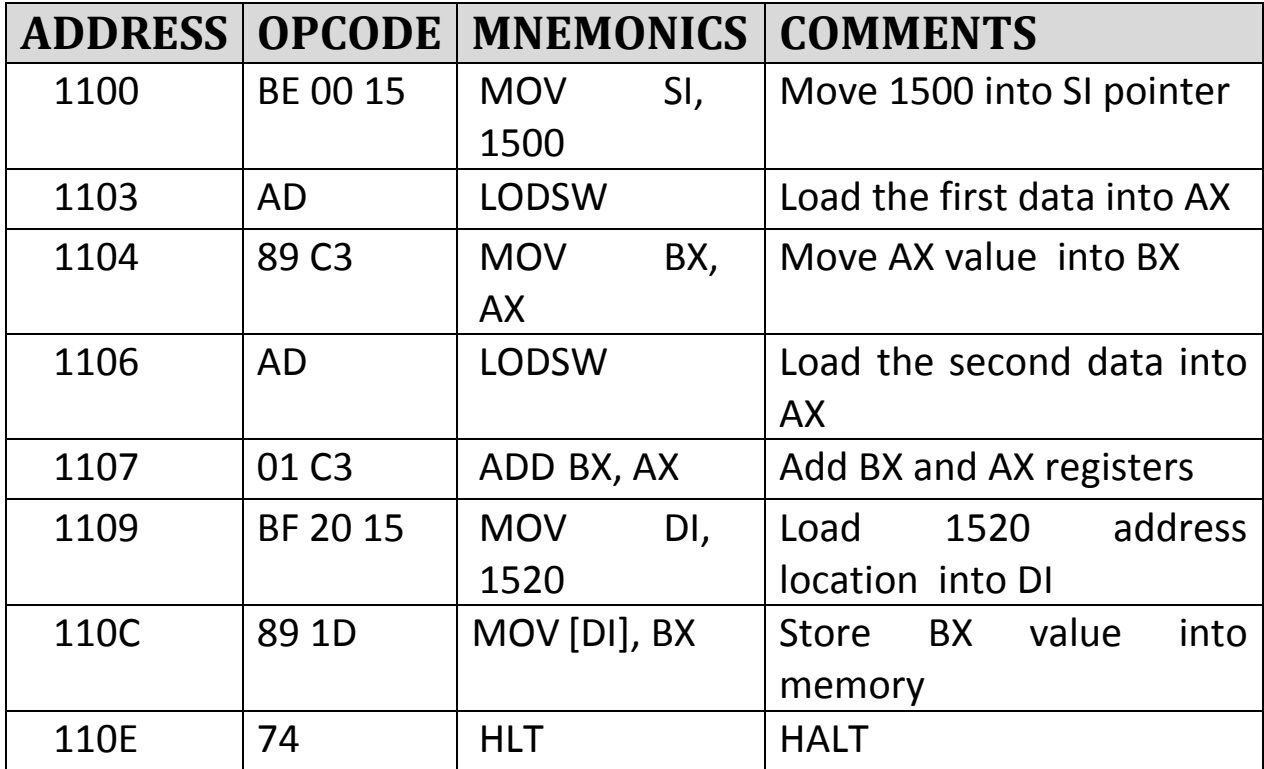

# **6.2 SUBTRACTION OF TWO BYTES OF DATA**

# **FLOW CHART:**

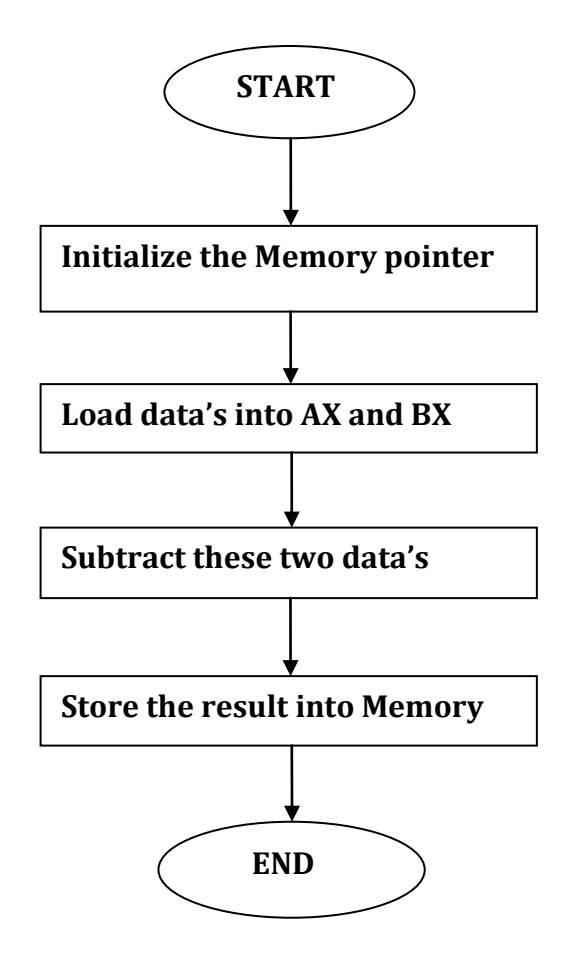

# **ALGORITHM:**

- 1. Initialize the pointer to the memory for data and result.
- 2. Load the two data's into AX, BX.
- 3. Subtraction of these two bytes of data.
- 4. Store the result into Memory address 1520.

#### **Input:**

- 1. Input data's (2 byte) are loaded into Memory address 1500.
- 2. LSB in 1500, MSB in  $1501 1$ <sup>st</sup> data.
- **3.** LSB in 1502, MSB in 1503 2<sup>nd</sup> data.

#### **OUTPUT:**

1. Result stored in Memory address 1520.

**2.** LSB in 1520, MSB in 1521.

#### **Program:**

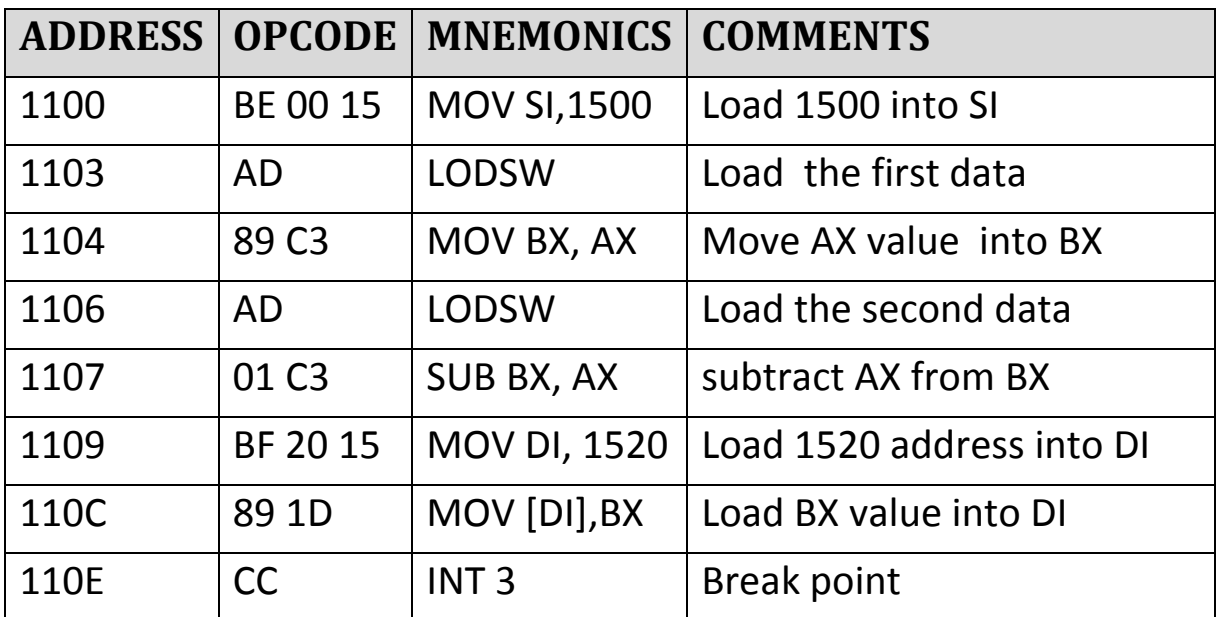

# <span id="page-33-0"></span>**6.3 MULTIPLICATION OF TWO BYTE DATA**

# **FLOW CHART:**

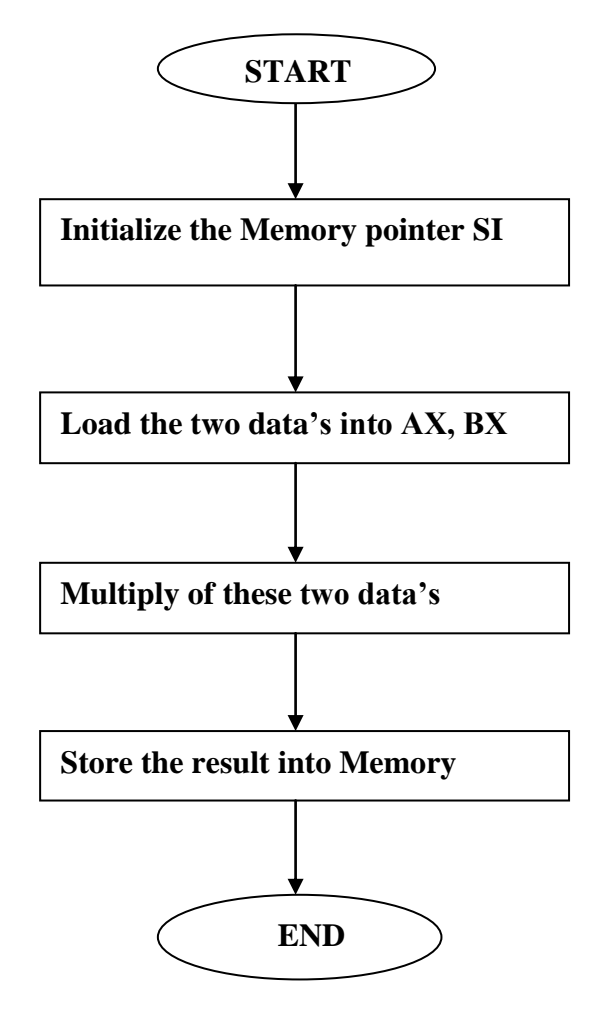

#### **ALGORITHM:**

- 1. Initialize the pointer to the memory for data and result.
- 2. Load the multiplier value into AX register.
- 3. Load multiplicand value in BX register.
- 4. Multiply of these two data's.
- 5. Store the result into Memory address 1520.

#### **INPUT:**

4. Input data's (2 byte) are loaded into Memory address 1500.

5. Load the multiplier value in 1500.

6. Load the multiplicand value in 1502.

#### **OUTPUT:**

1. Result stored in Memory address 1520.

#### **Program:**

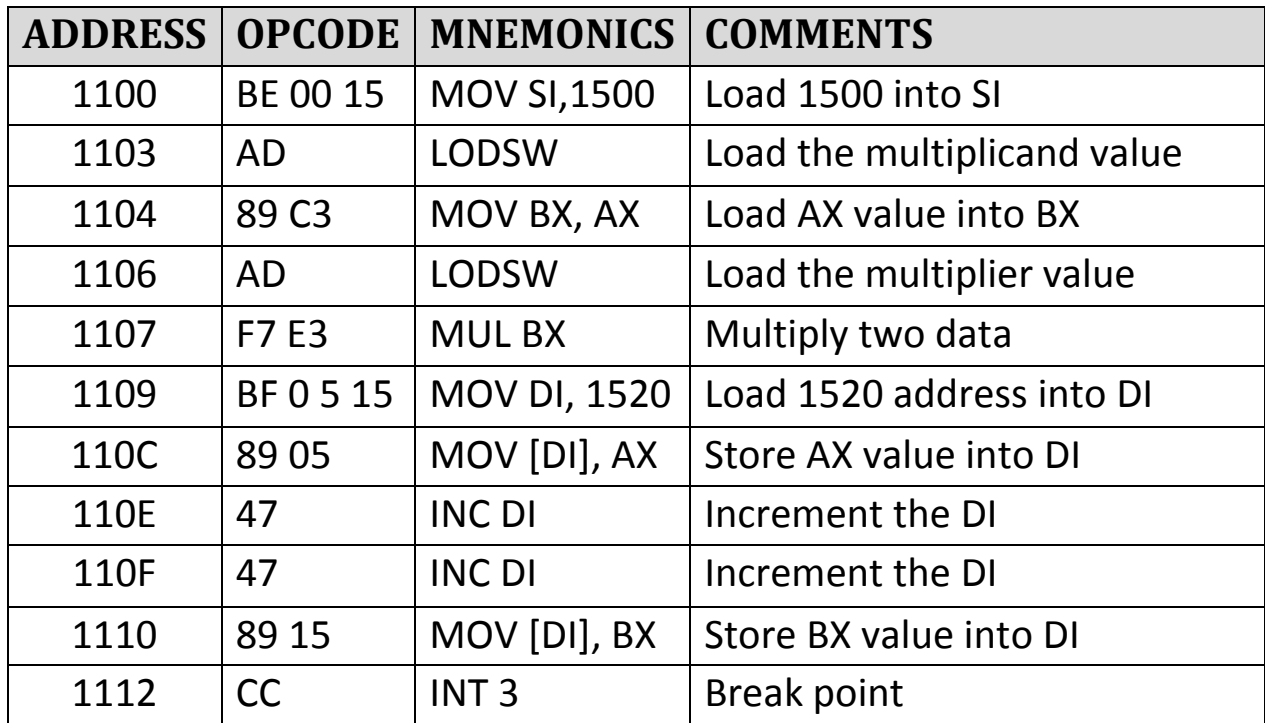

# <span id="page-35-0"></span>**6.4 DIVISION (2 BYTE/ 1 BYTE)**

**FLOW CHART:**
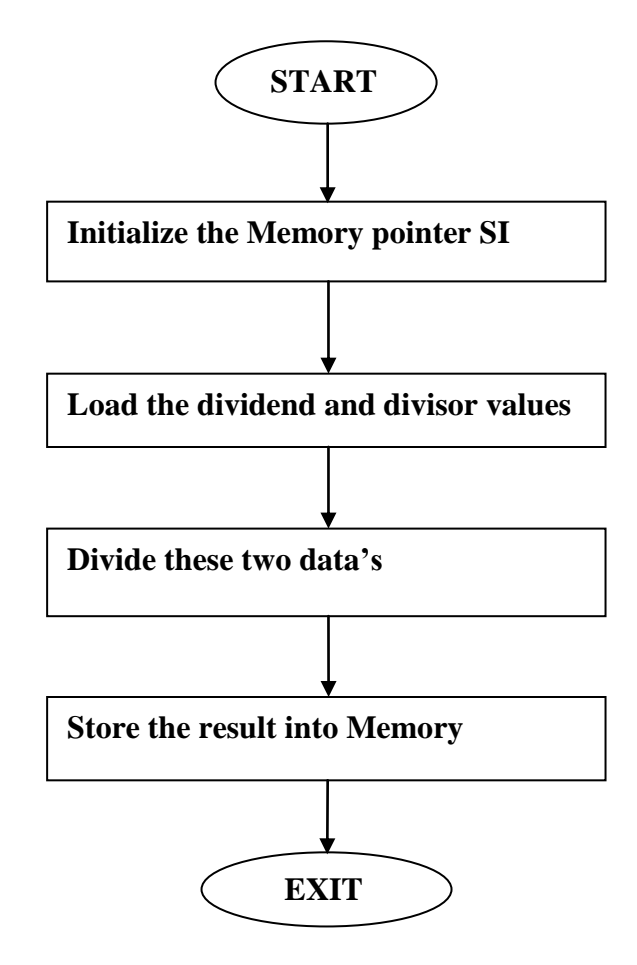

# **ALGORITHM:**

- 1. Initialize the pointer to the memory for result.
- 2. Load the dividend value into AX register.
- 3. Load the divisor value into BX register.
- 4. Divide these two data's.
- 5. Store the result into Memory address 1520.

### **INPUT:**

- 1. Dividend value loaded into AX register.
- **2.** Divisor value loaded into BX register**.**

# **Output:**

- 1. Result stored into 1520 address.
- 2. Quotient stored into 1522 address.
- 3. Remainder stored into 1523 address.

#### **Program:**

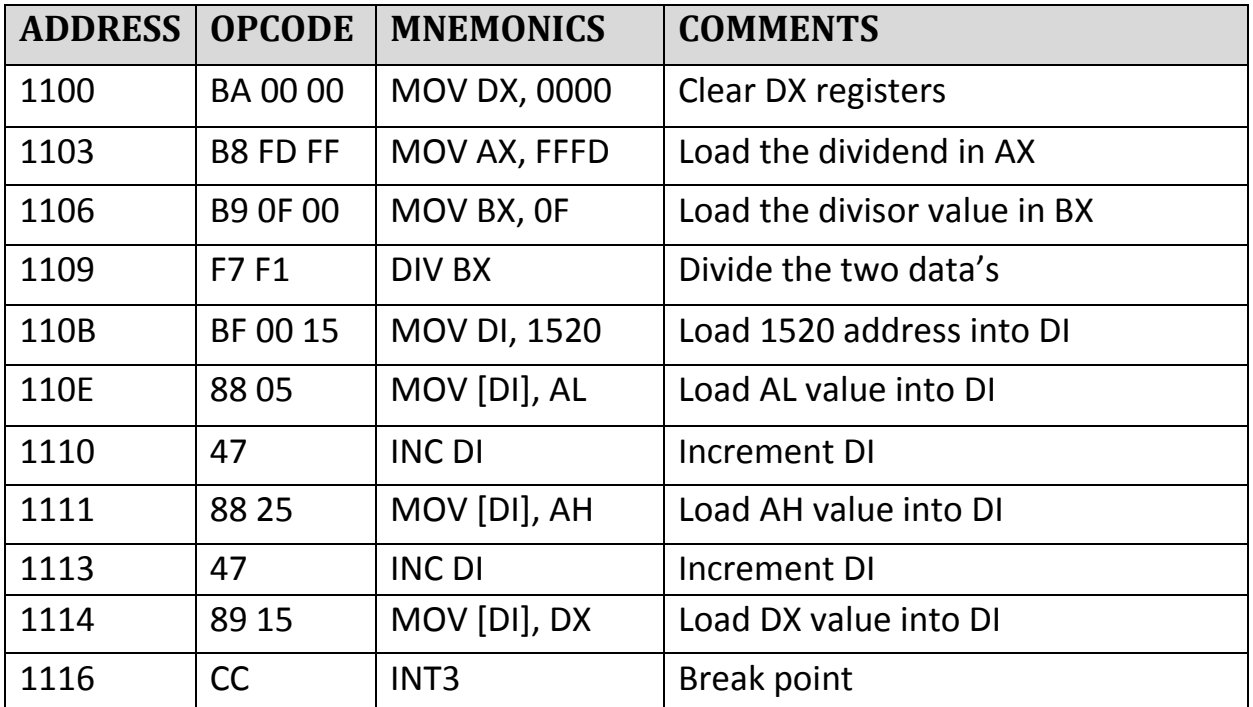

# **6.5 BLOCK MOVE FROM ONE LOCATION TO ANOTHER**

**FLOW CHART:**

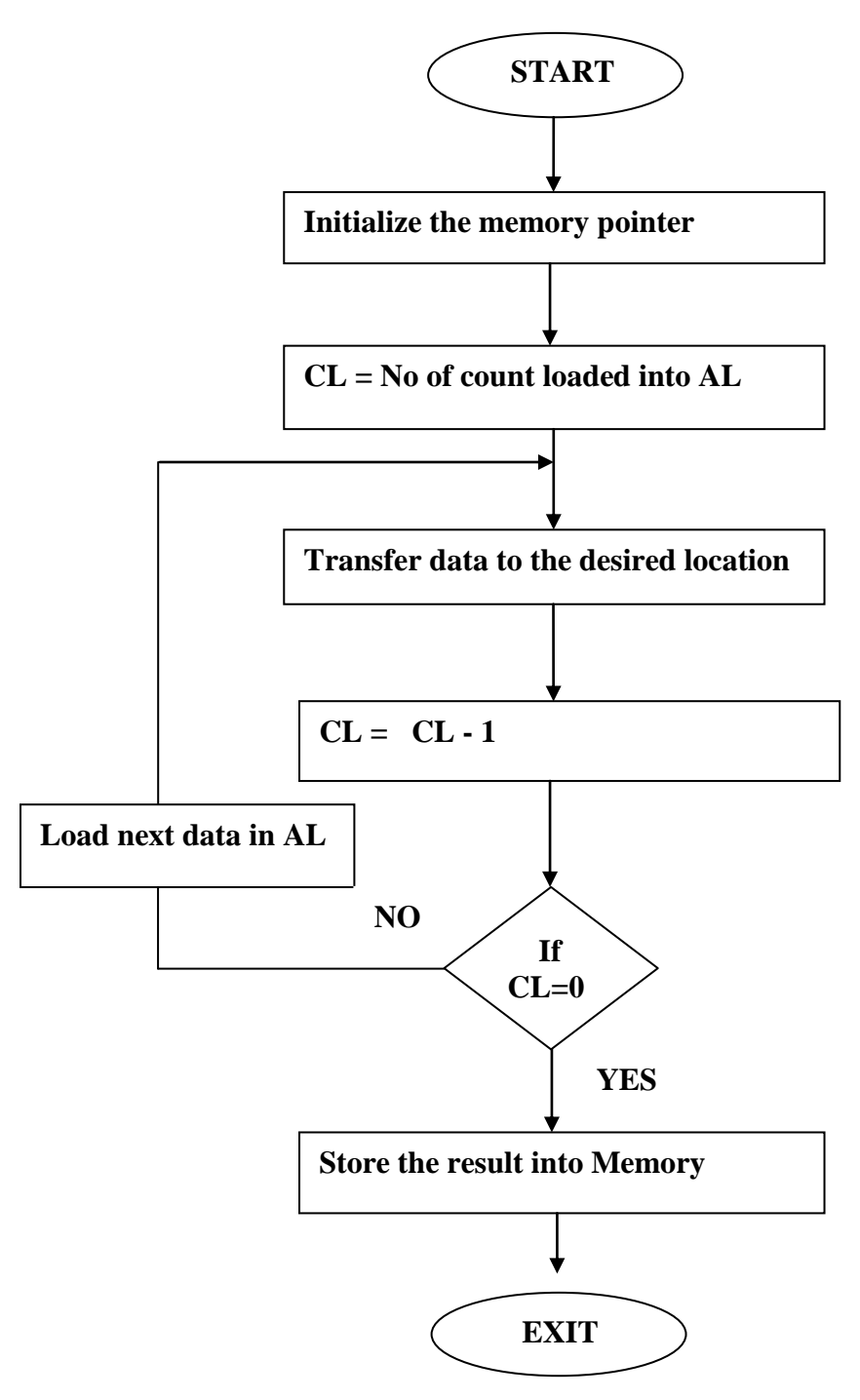

- 1. Initialize the pointer to the memory where data to be transformed.
- 2. Load the AL register with the data from memory.
- 3. Initialize destination pointer to the memory where data to stored.
- 4. Store data from AL register.

### **INPUT:**

- Input data from address 1500 which is pointed SI, transferred to the desired Location.
- Number of byte in CL.

### **Output:**

Output – data in address 1550 is the moved data.

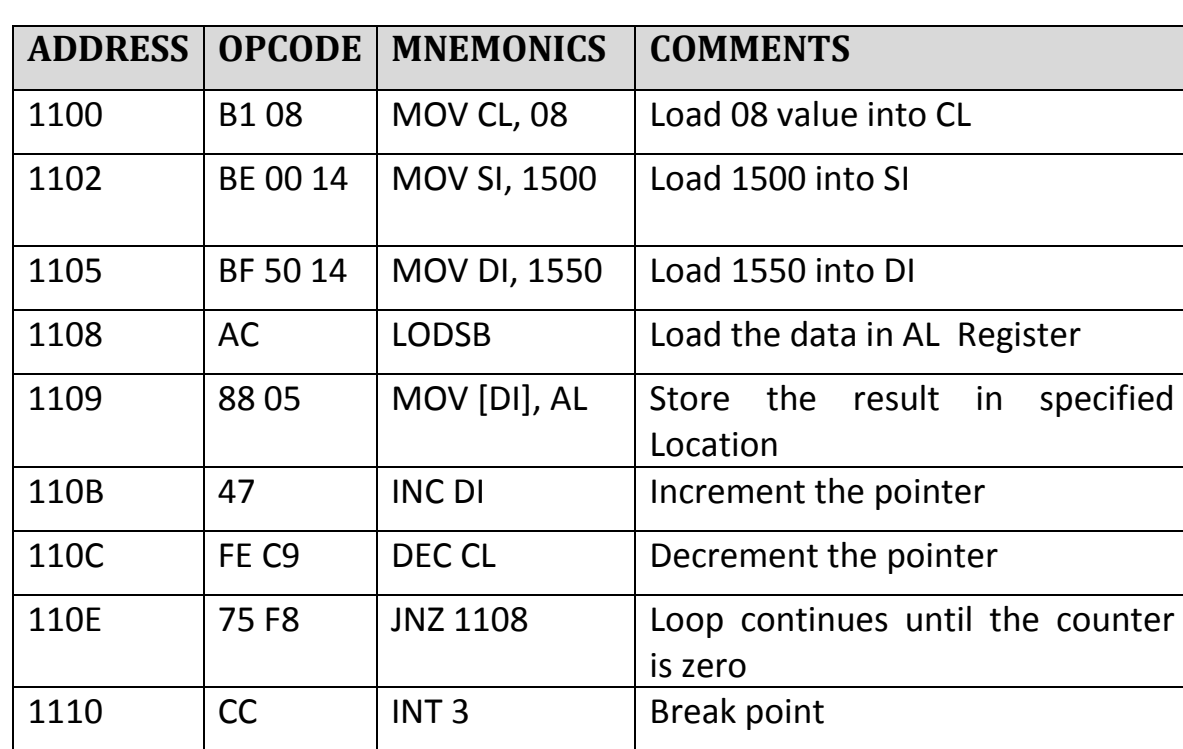

### **6.6 SEARCHING A BYTE**

### **Flow Chart:**

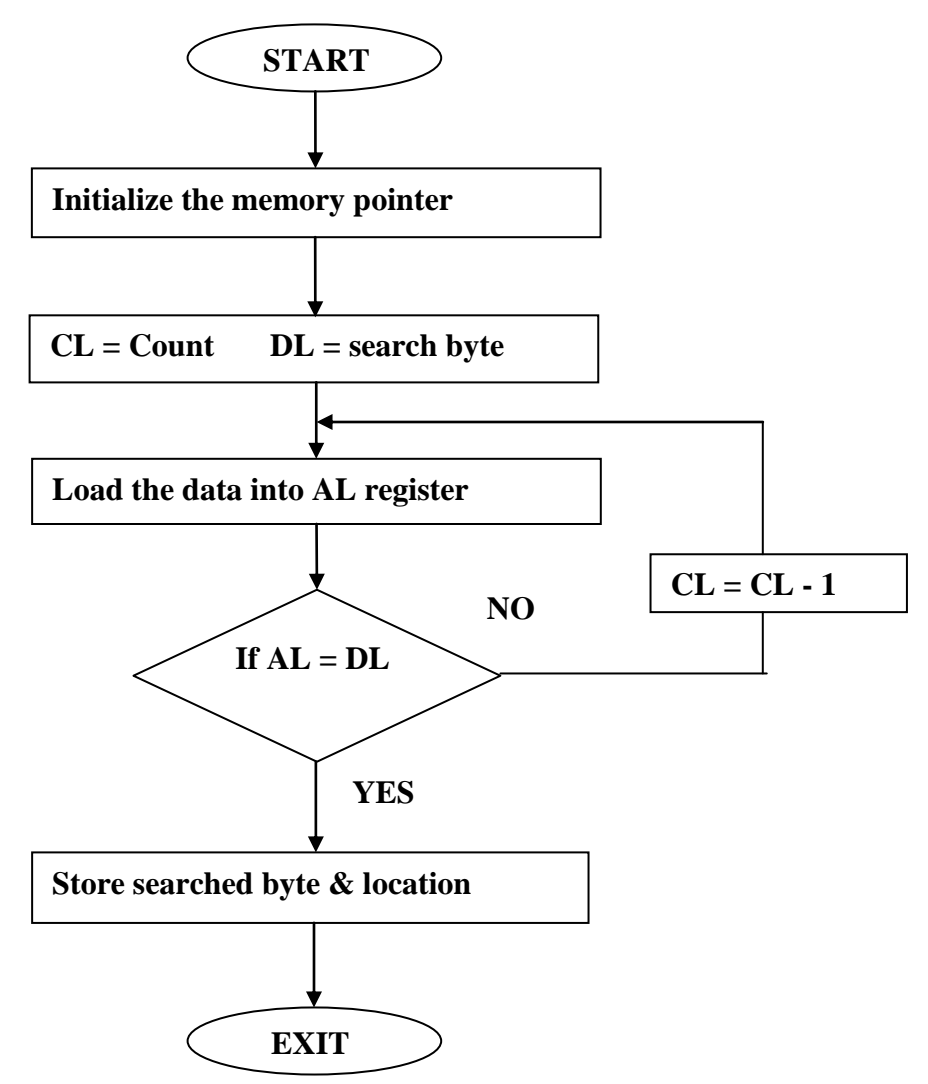

### **Algorithm:**

- 1. Initialize the pointer to the memory for storing data and result.
- 2. Load DL with search byte.
- 3. Load CL with count.
- 4. Load AL with data from memory. Compare AL with DL if its equal store the result else decrement counts go to step2.
- **5.** Store the result.

### **INPUT:**

**1.** (Search the byte) A in 50 locations from 1500.

### **Output:**

1. Store the result byte in 1600.

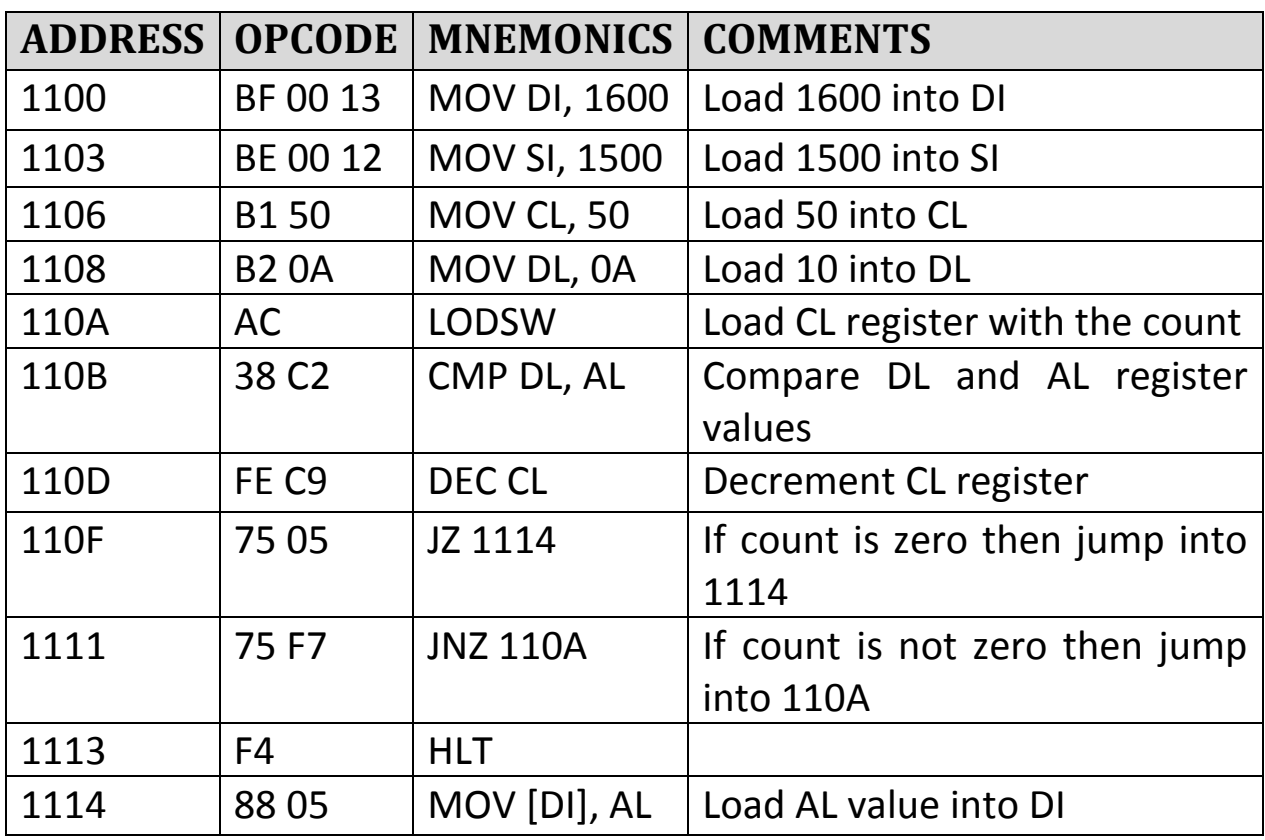

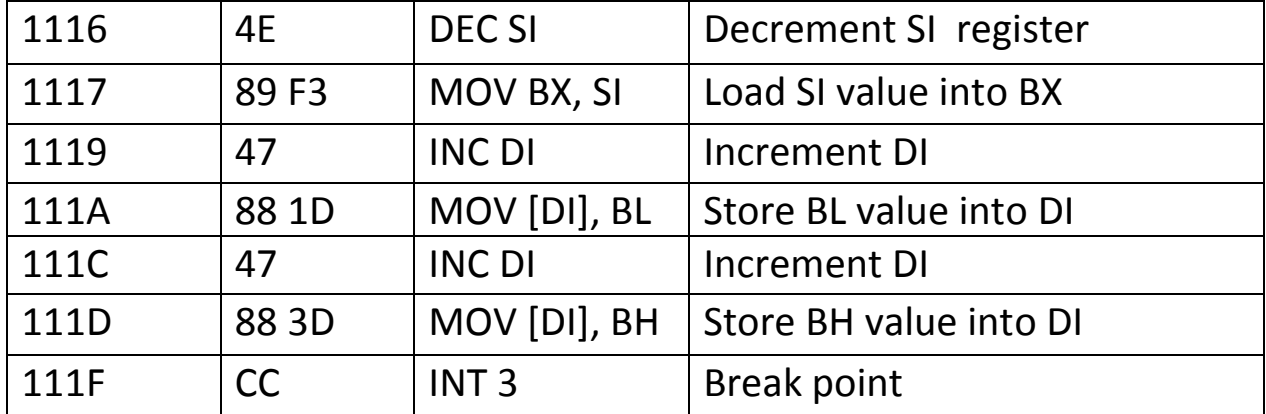

# **6.7 GRAY CODE CONVERSION (Look Up Table)**

# **Flow Chart:**

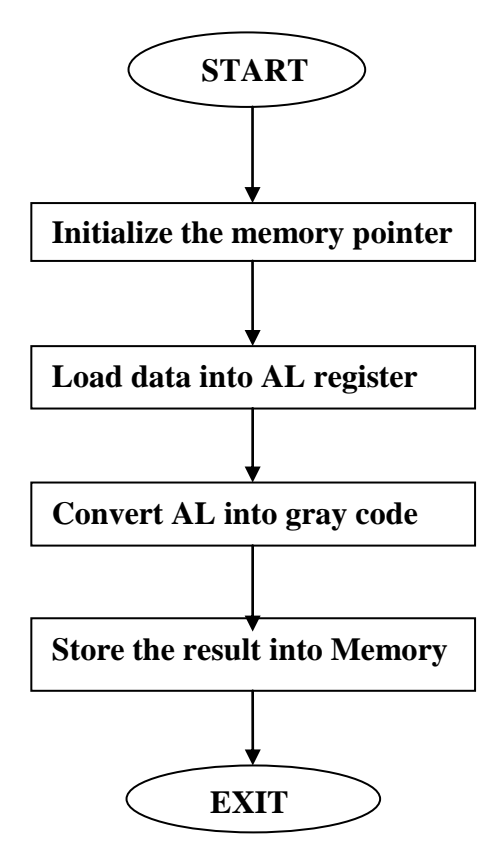

# **ALGORITHM:**

1. Load the memory with truth table of gray codes.

- 2. Initialize the pointer to the memory for data and result.
- 3. Load AL with the data from memory.
- 4. Convert gray code for that data.
- 5. Store the result into Memory.
- **INPUT** : Data in 1500.
- **OUTPUT** : Result in 1501.
- **Lookup Table :** Start from 1600.

 The look up table is provided by hex or of two bits in a byte the value ranges from 00 to 0f. 1600 - 00 01 03 02 06 07 05 04 0c 0d 0f 0e 0a 0b 09 08.

#### **Program:**

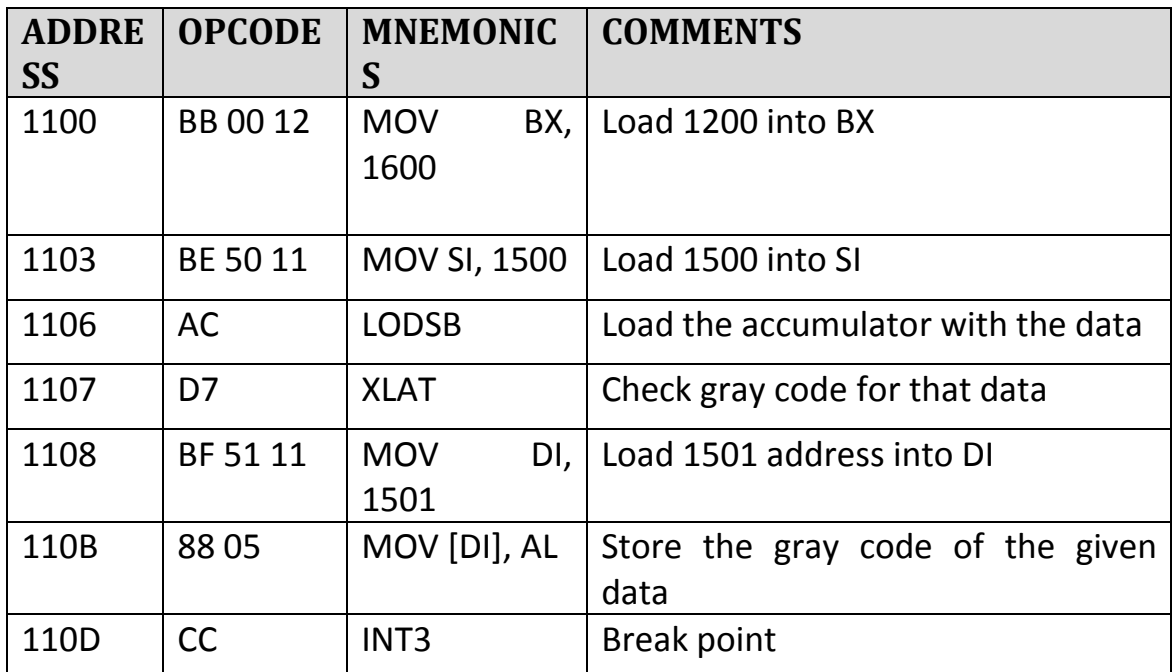

### **6.8 SUM OF N CONSECUTIVE NUMBERS**

## **FLOW CHART:**

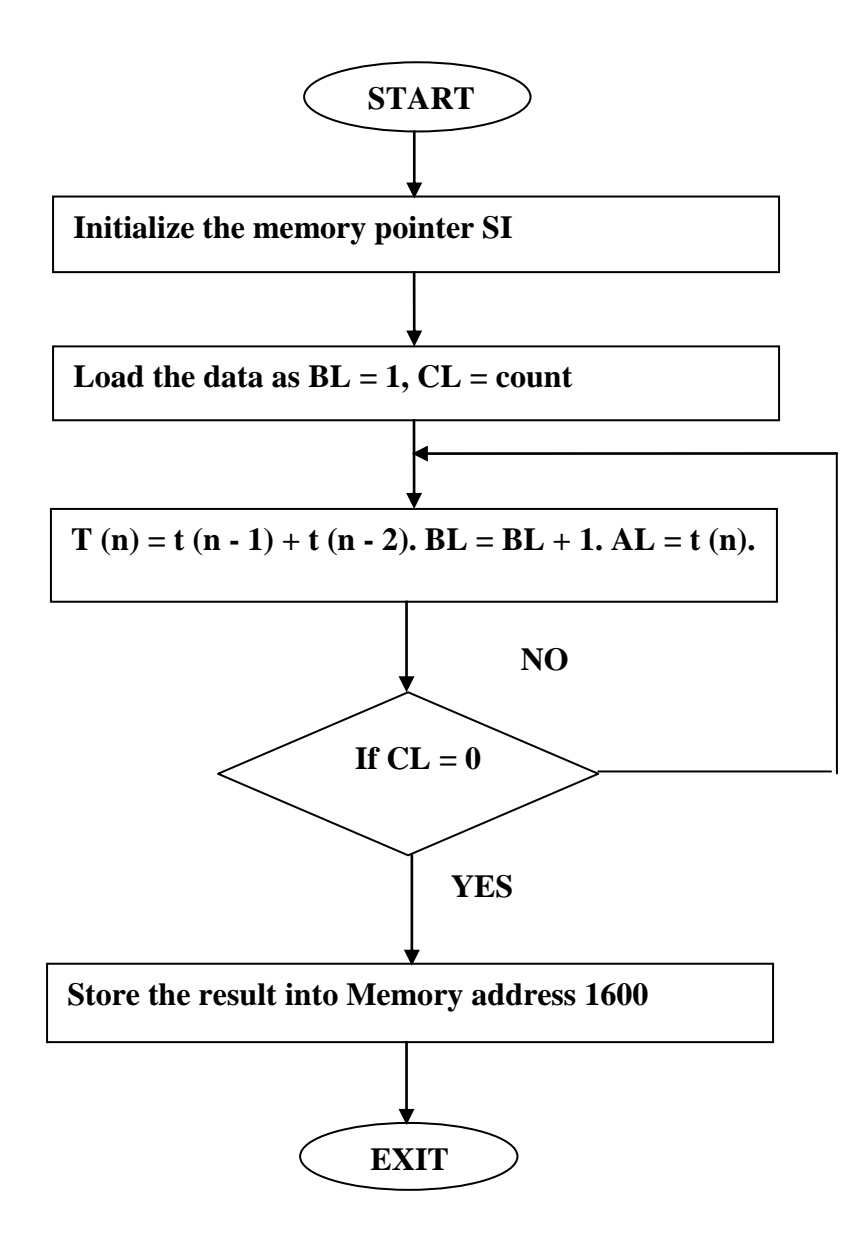

- 1. Load the value of n.
- 2.  $t(n) = t(n-1) + t(n-2)$ .
- 3.  $t (n 1) = t (n 2) + 1$ .
- 4.  $n = n 1$ .
- 5. if n > 0 continue else go to step2.
- 6. Initialize the pointer to memory for storing the result.
- 7. Store result.
- **INPUT :** Load the value of n into CL.
- **OUTPUT** : Result is stored in 1600.

#### **PROGRAM:**

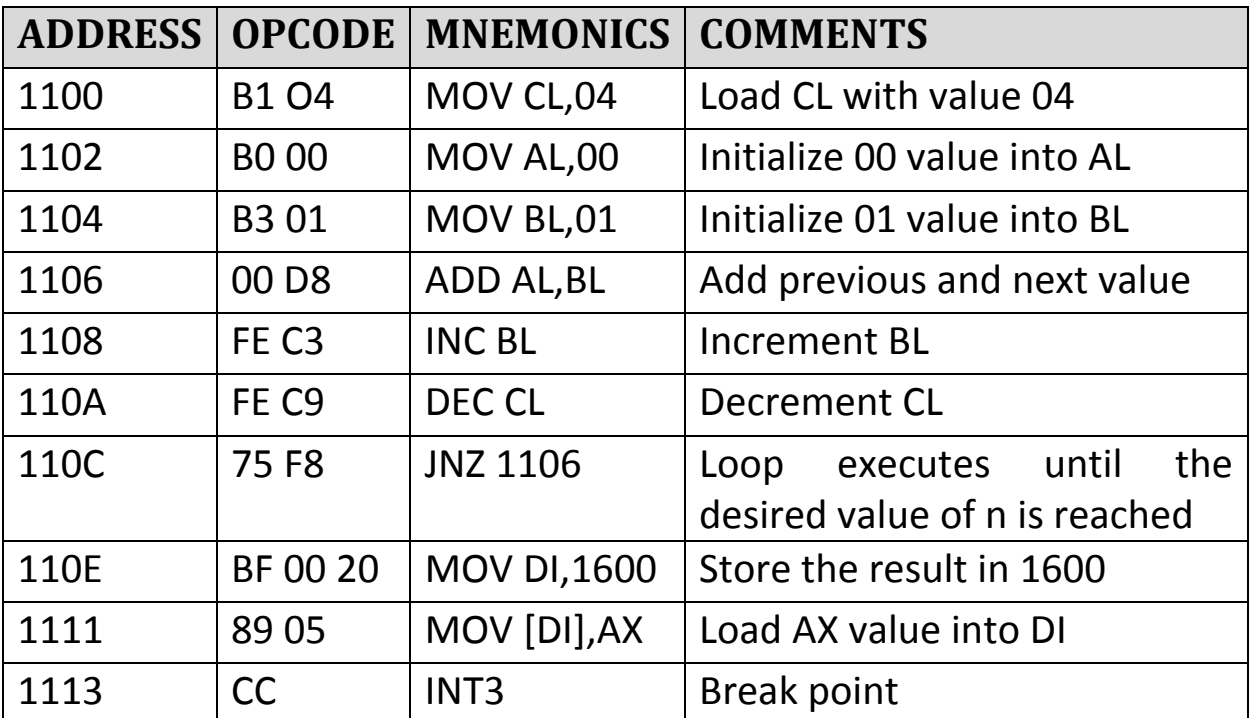

## **6.9 ASCII TO HEX CODE CONVERSION**

# **FLOW CHART:**

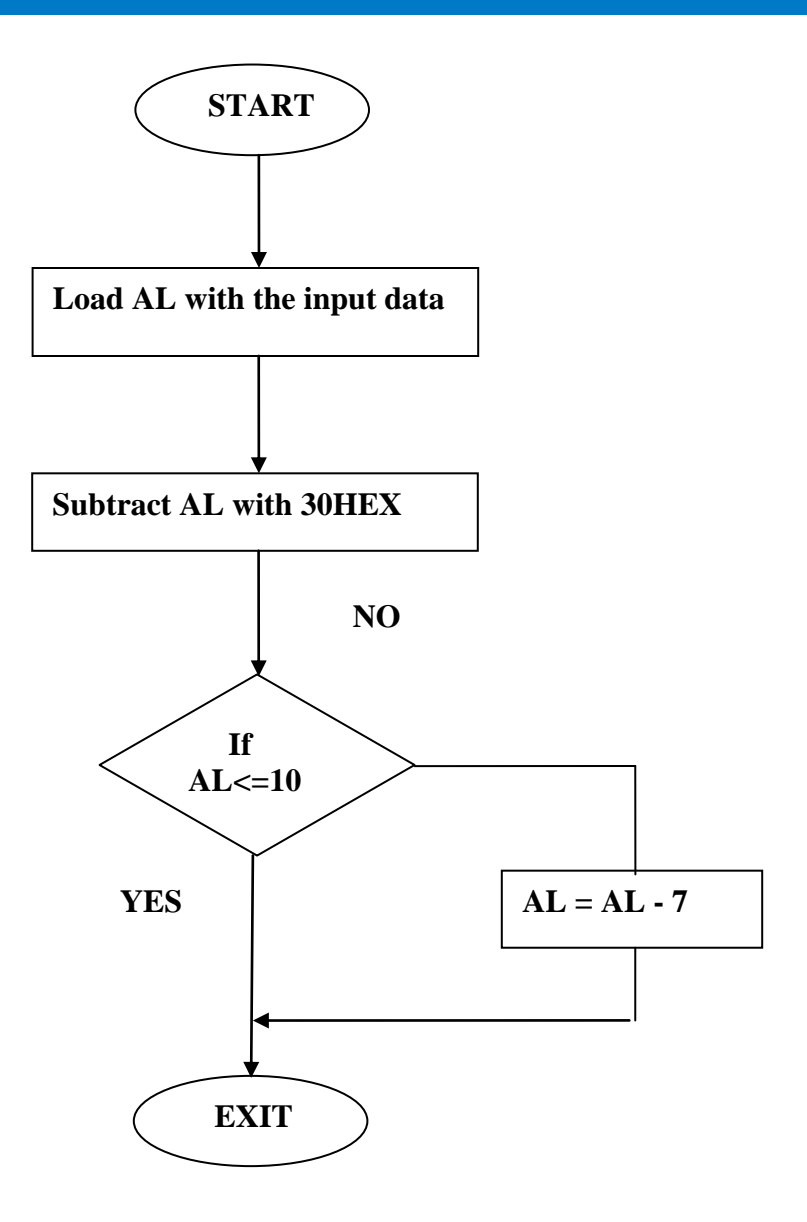

### **Algorithm:**

- 1. Load the input data in AL register.
- 2. Subtract 30 from AL register value.
- 3. If data is less than or equal to 16 terminate the program.
- 4. Else subtract 7 from AL register value.
- 5. Result stored in AL register.
- **INPUT :** Data input in AL register.

### **OUTPUT** : Data output in AL register.

#### **PROGRAM:**

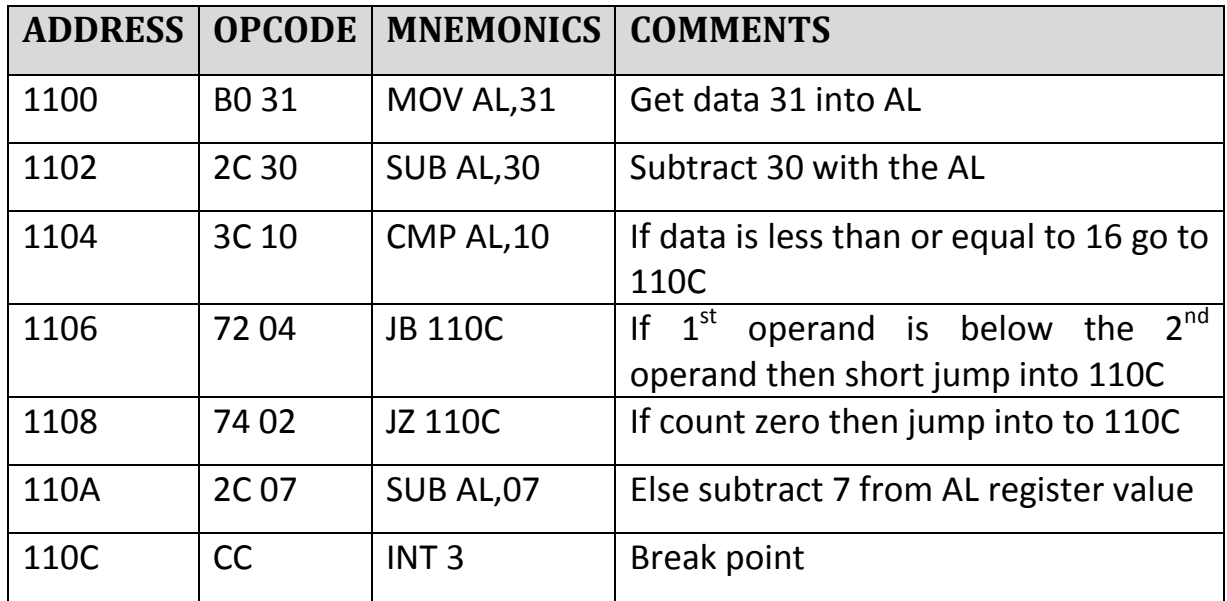

### **6.10 BCD TO HEXA DECIMAL CONVERSION**

### **FLOW CHART:**

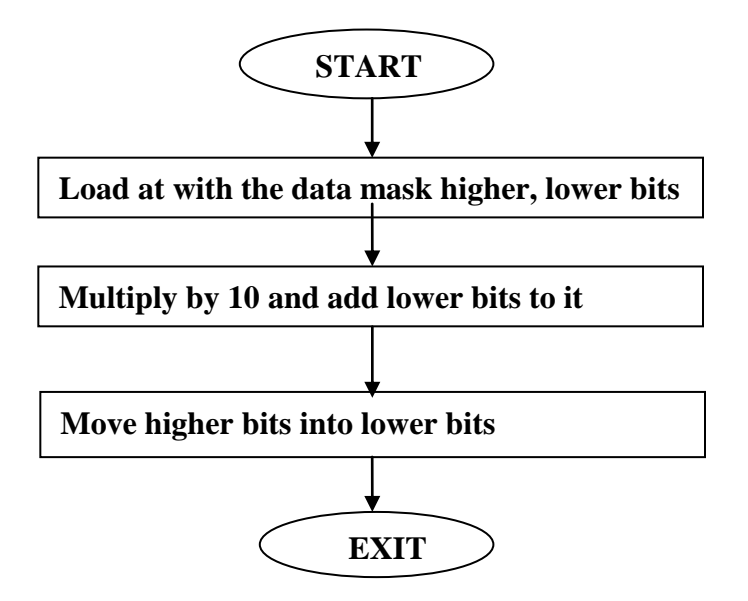

### **ALGORITHM:**

- 1. Load the data in AL register.
- 2. Separate higher nibbles and (in) lower nibbles.
- 3. Move the higher nibbles (in) to lower nibbles position.
- 4. Multiply AL by 10.
- 5. Add lower nibbles.
- 6. Store the result into Memory.

#### **INPUT:**

Data in AL register.

#### **OUTPUT:**

Result in AL register.

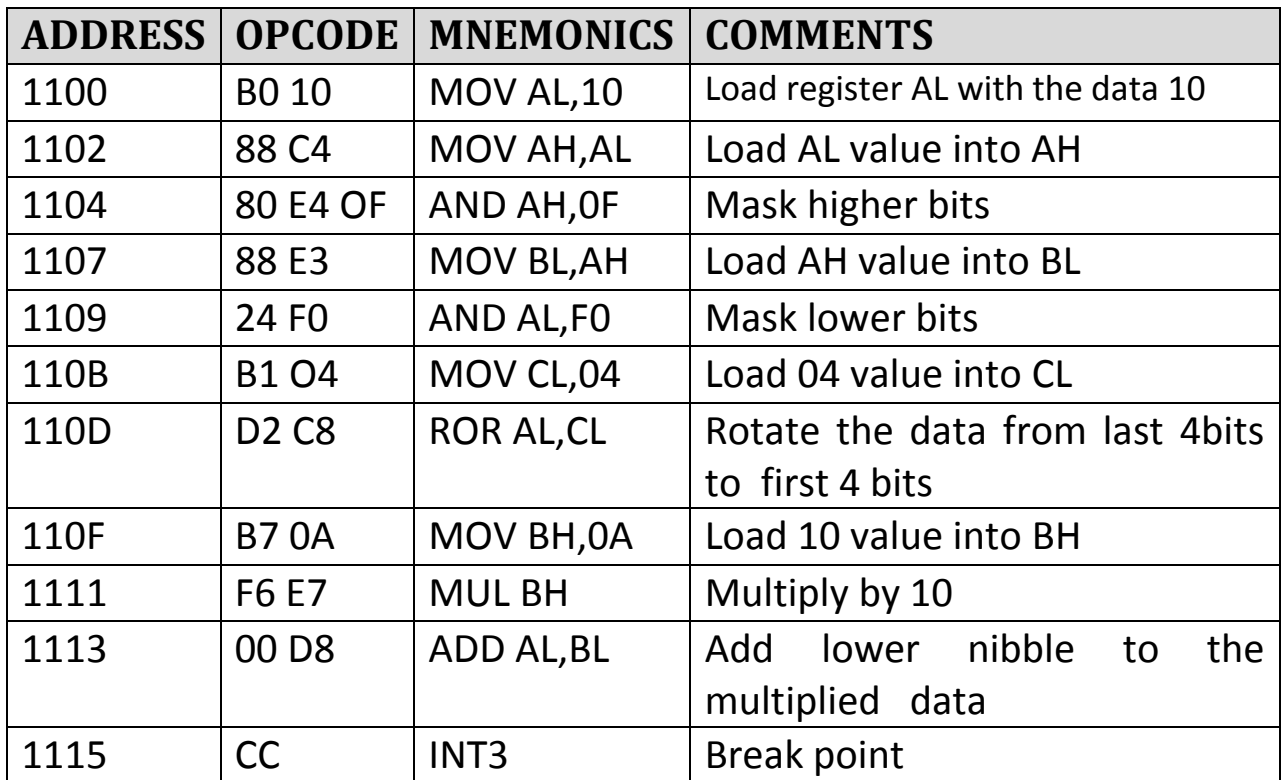

# **6.11 HEXA DECIMAL TO ASCII CODE**

# **FLOW CHART:**

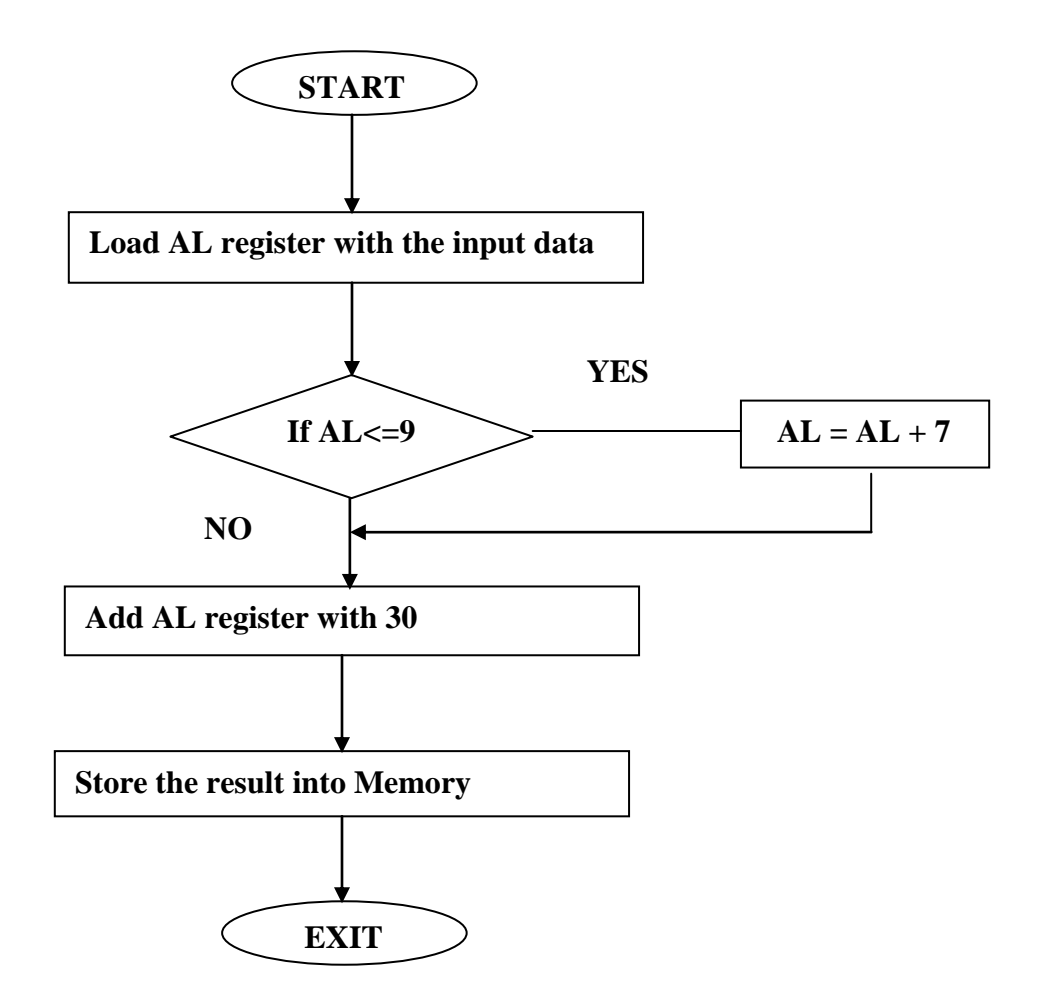

- 1. Load AL with the input data.
- 2. Check If (AL<=9) then add 30 with AL register.
- 3. Else add 7 with AL register.
- 4. Result stored into AL register.
- **INPUT:** Data in AL register.

### **OUTPUT:**

Result in AL register.

### **PROGRAM:**

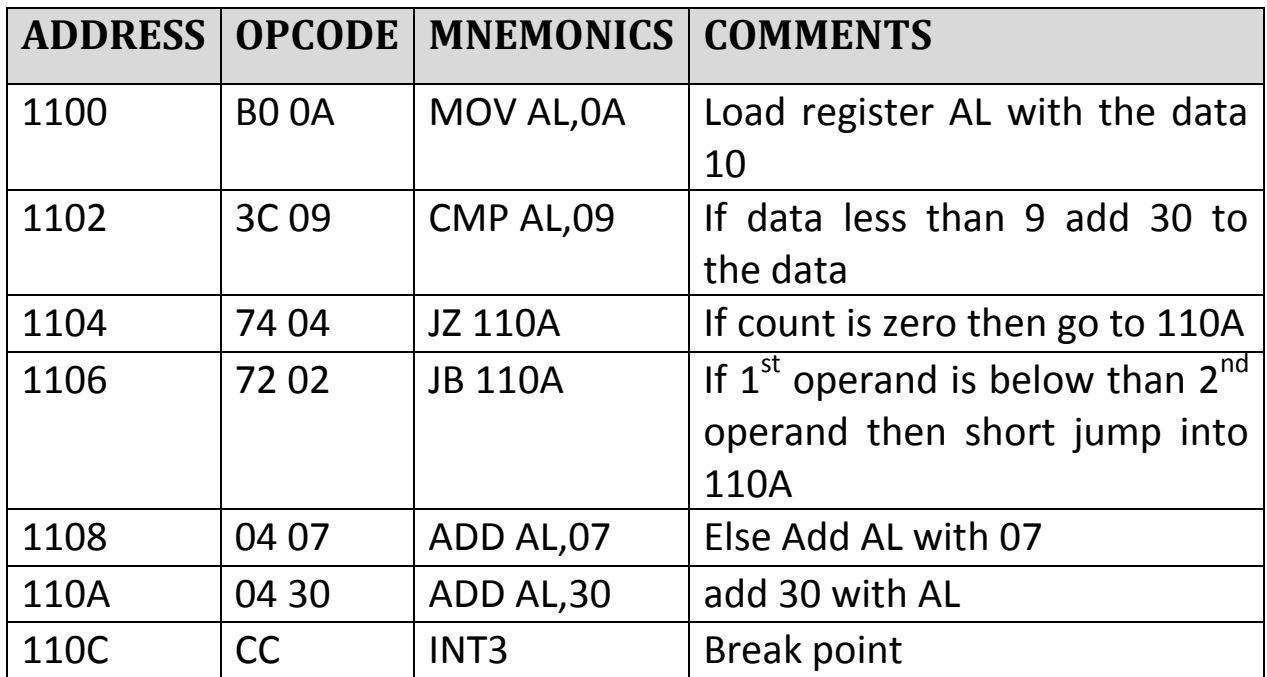

### **6.12 MATRIX ADDITION**

**FLOW CHART:**

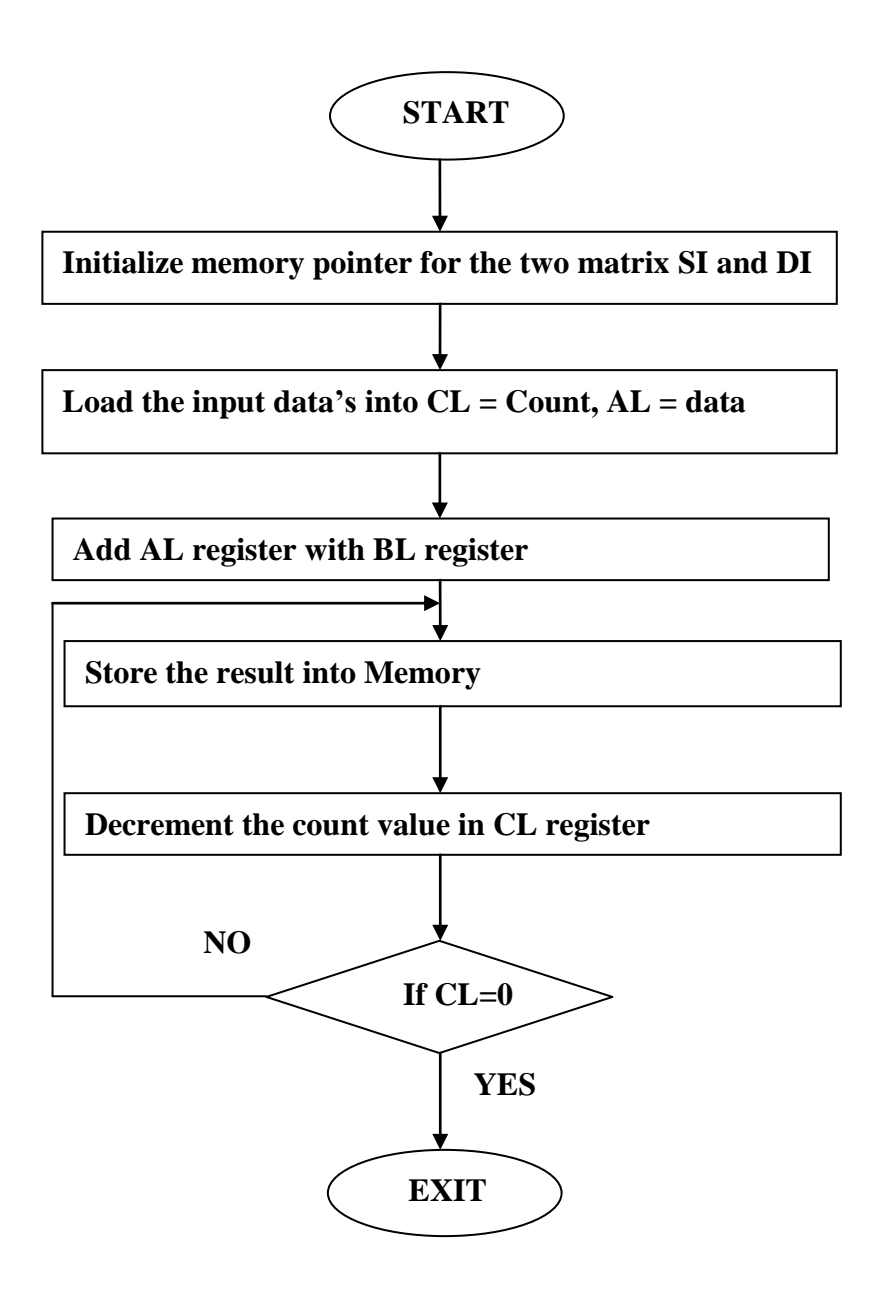

- 1.Initialize the pointer to memory for data and result.
- 2.Load CL with count.
- 3.Add two matrices by each element.
- 4.Process continues until CL is 0.
- **5.**Store the result into Memory**.**

#### **INPUT:**

Data in 2000 consecutive location as rows and columns for first matrix.

 Data in 3000 consecutive location as rows and columns for second matrix.

**OUTPUT:** Data in 3000 with 9 entries.

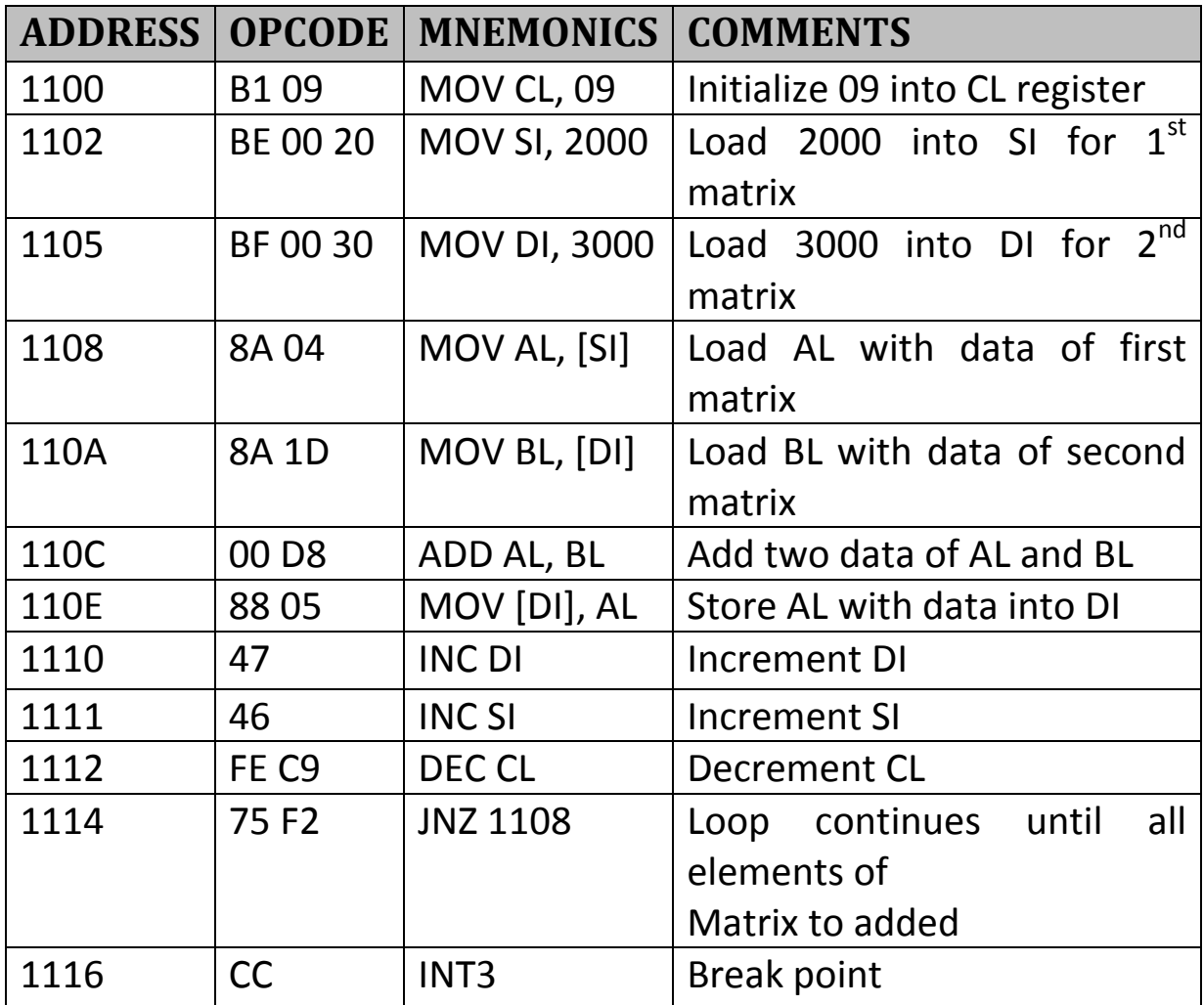

### **6.13 SEPERATING ODD AND EVEN**

# **FLOW CHART:**

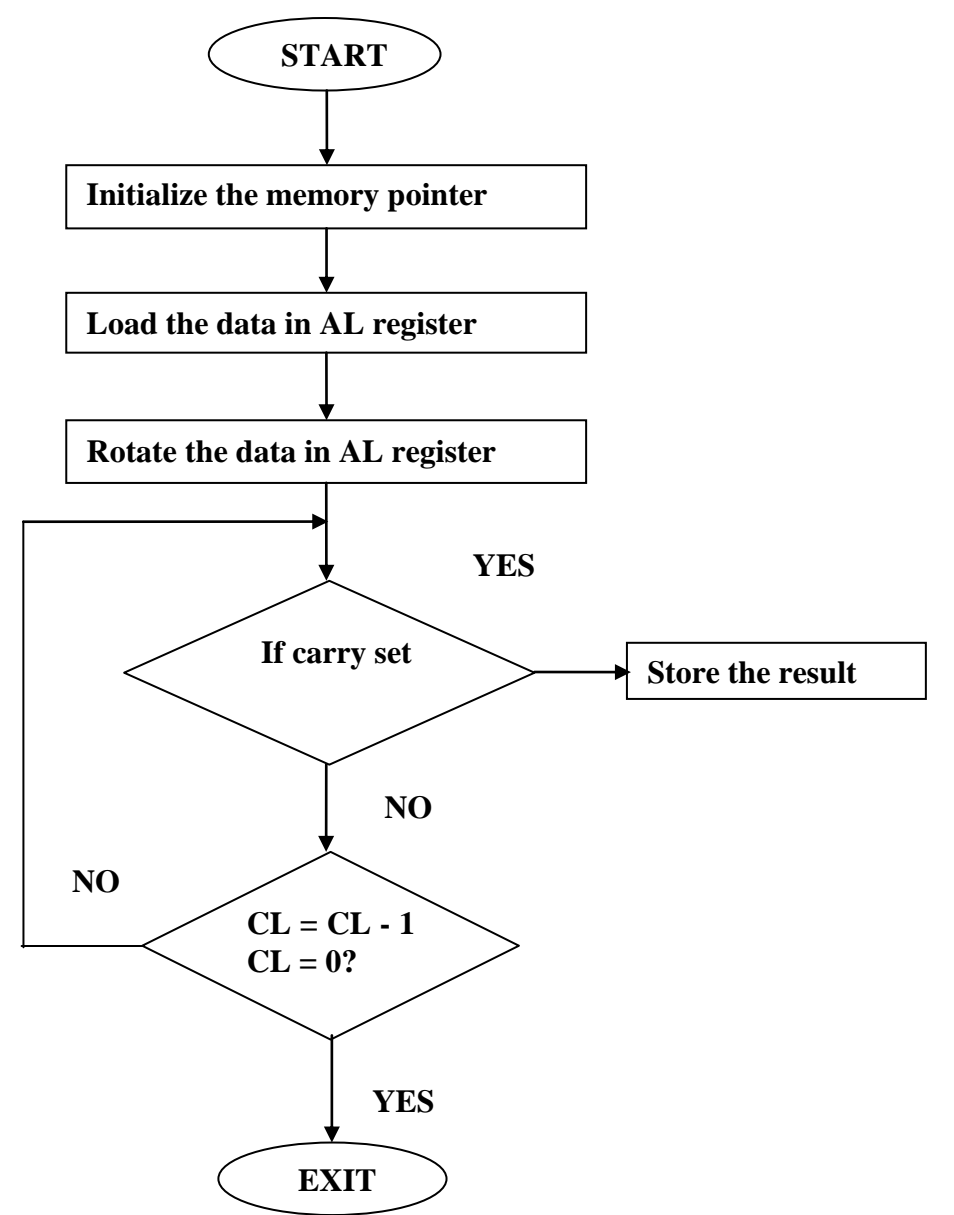

- 1. Initialize the pointer to memory for data and result.
- 2. Loaded the data in AL register from memory.
- 3. Rotate the AL register by one bit.
- 4. If carry flag is set then go to step2.
- 5. Store the even number as a result into the Memory.

#### **INPUT:**

 Data in 2000 (mixer of odd and even numbers). Count: number of bytes in CL.

## **OUTPUT:**

Even numbers stored in 3000.

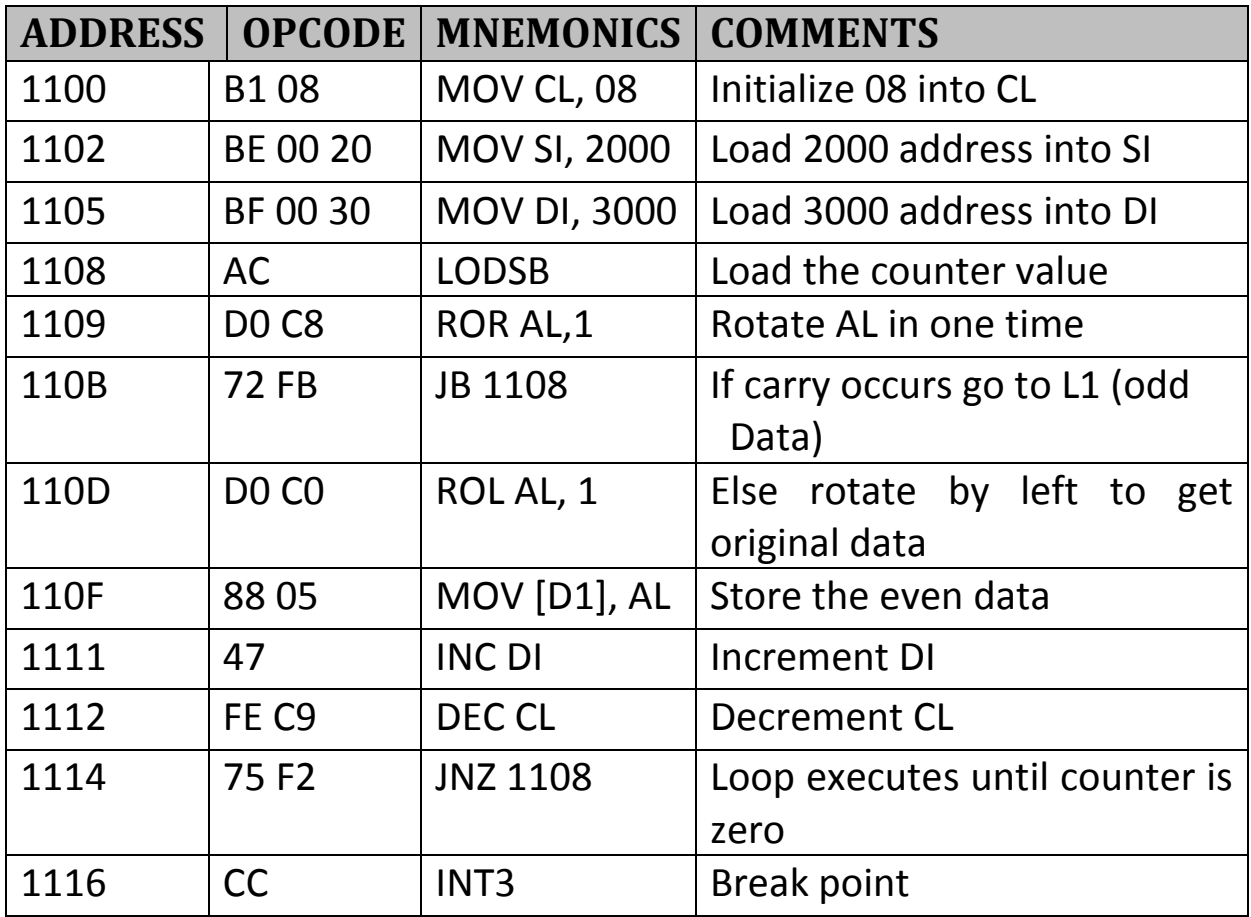

### **6.14 FIBONACCI SERIES**

## **FLOEW CHART:**

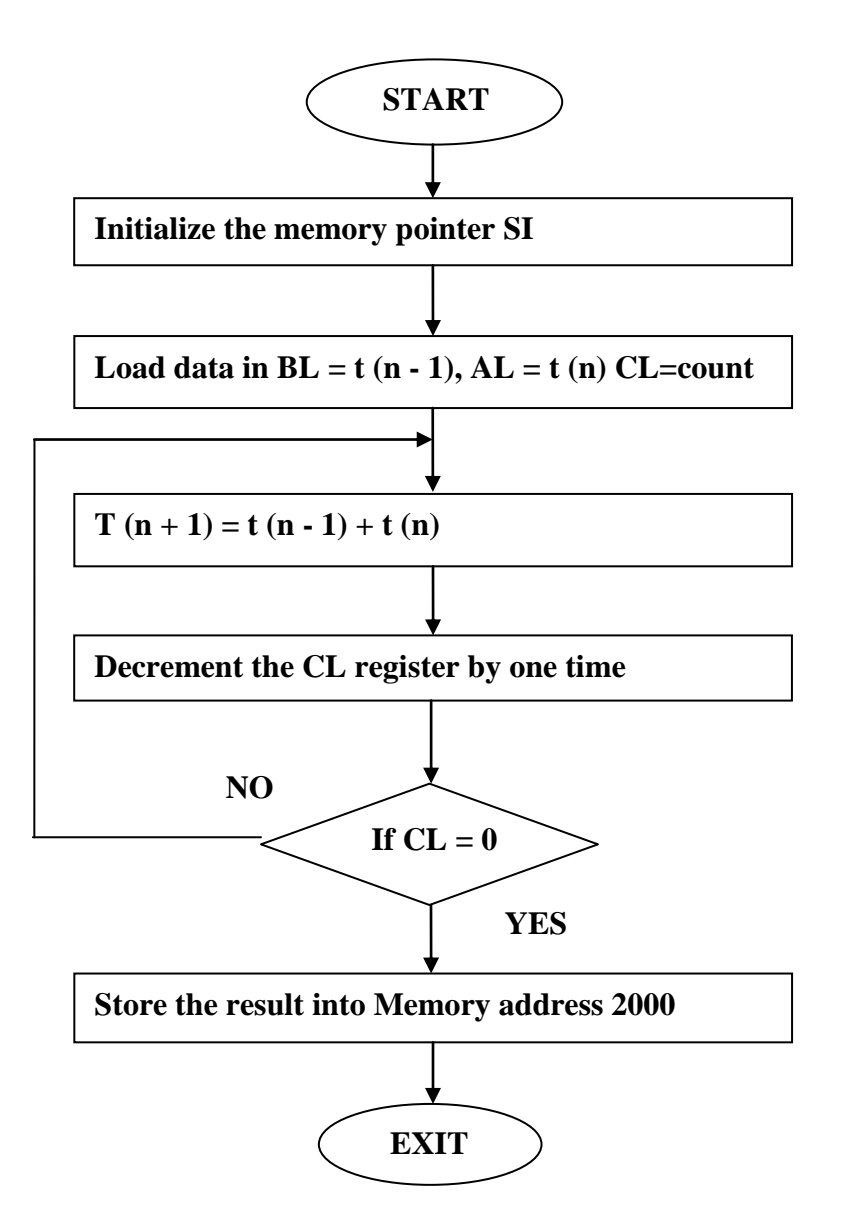

- 1.Initialize the pointer to memory for storing result.
- 2.Number of the counts loaded into CL register.

3.T  $(n + 1) = t (n) + t (n - 1)$ .

4.Repeat the above process until count is 0.

**INPUT:** Load number of terms in CL.

**OUTPUT:** Result in 2000 (clear the memory from 2000 by 00 before executing the program).

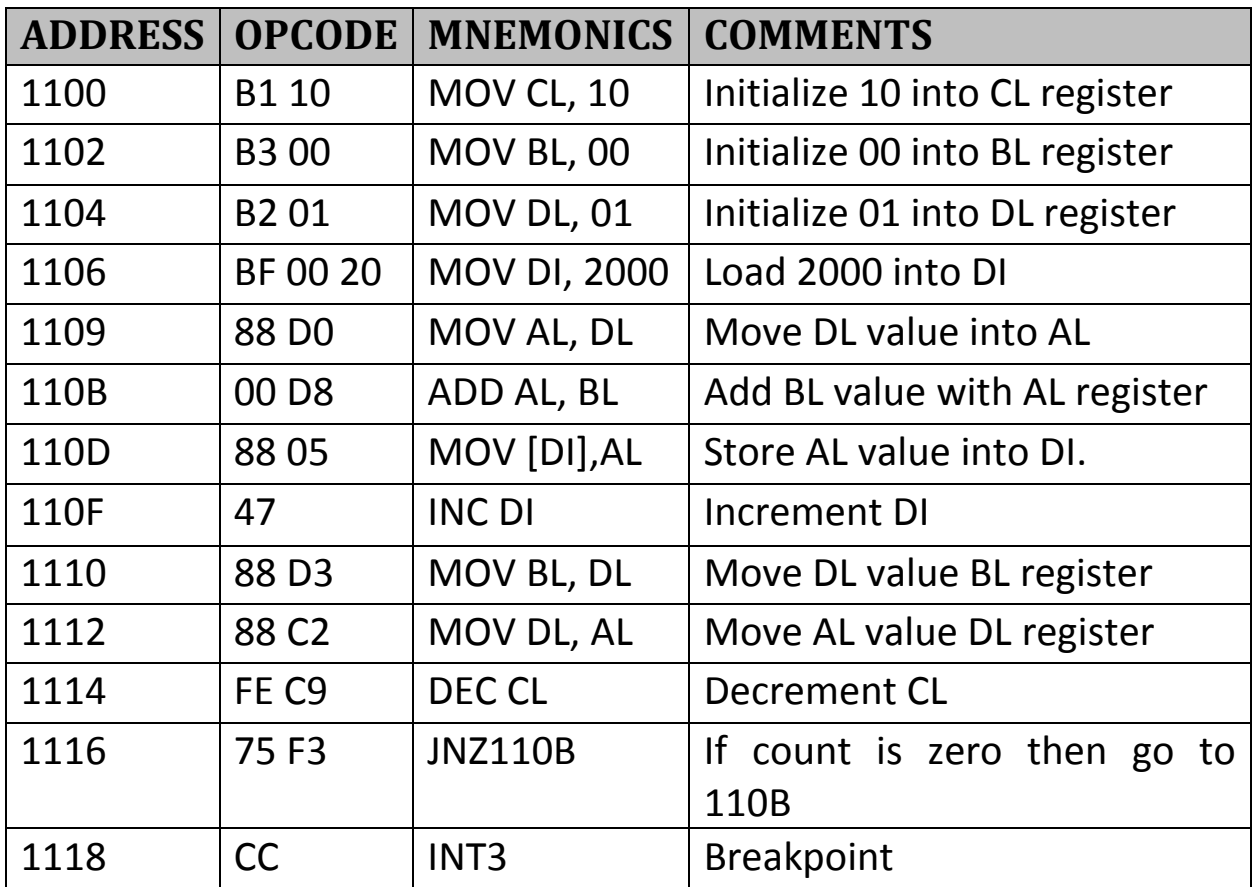

### **6.15 FACTORIAL OF A NUMBER**

# **FLOW CHART:**

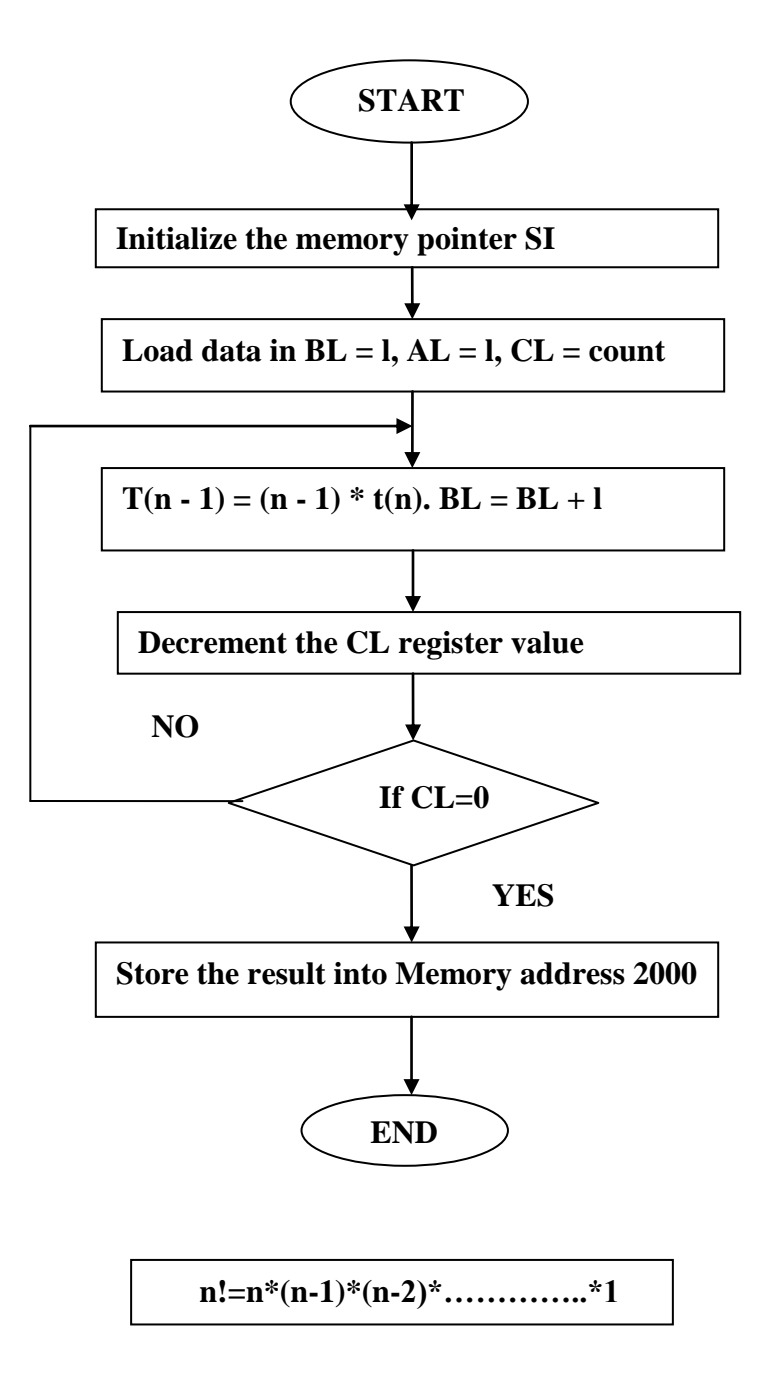

### **ALGORITHM:**

1. Load the counter with value of n into CL register.

- 2. T (n) = t (n 1)  $*$  t (n 2).
- 3. Repeat the process until n becomes to store result.
- 4. Initialize the pointer to memory to store result.
- 5. Store the result into Memory address 2000.

#### **INPUT:**

Load the value of n into CL register.

### **OUTPUT:**

Result stored in Memory address 2000.

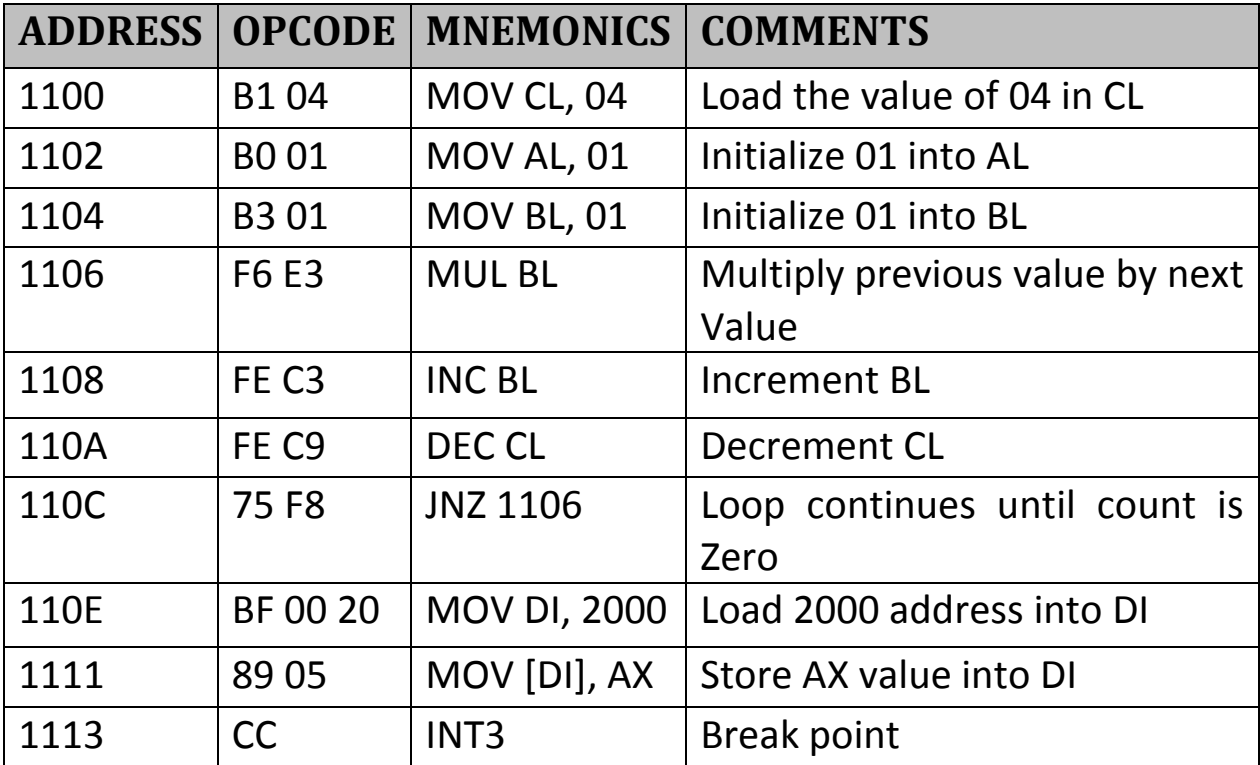

### **6.16 FIND THE LARGEST NUMBER IN AN ARRAY**

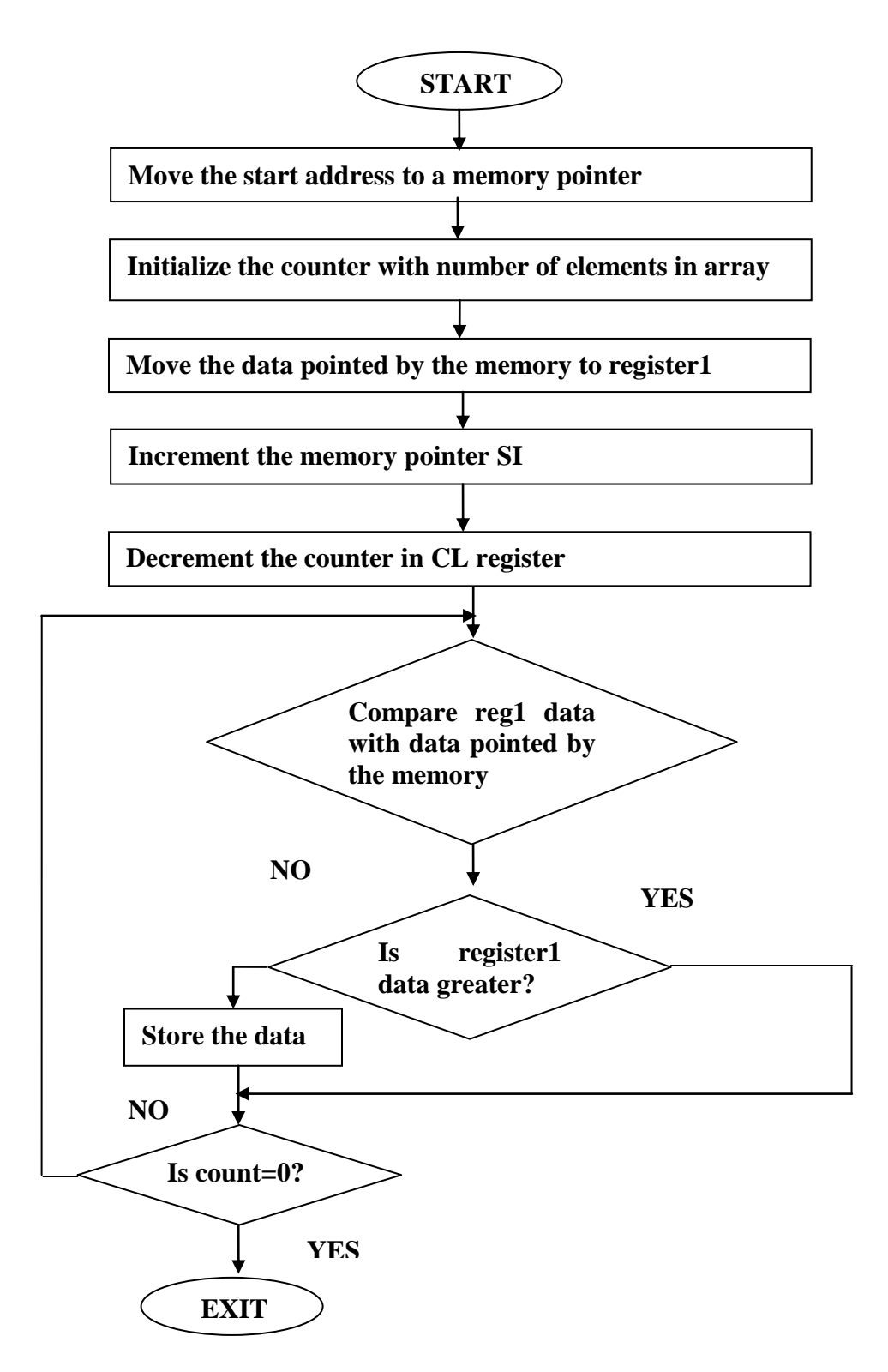

1. Take the first number of the array.

- 2. Compare with next number.
- 3. Take the bigger one of the them.
- 4. Decrement the count in CL register.
- 5. If the count is not zero then continue from step 2.
- 6. Store the result into Memory address 9500.

#### **INPUT:**

Enter the size of array (count) in 9000. Enter the data starting from 9001.

#### **OUTPUT:**

Result is stored in 9500.

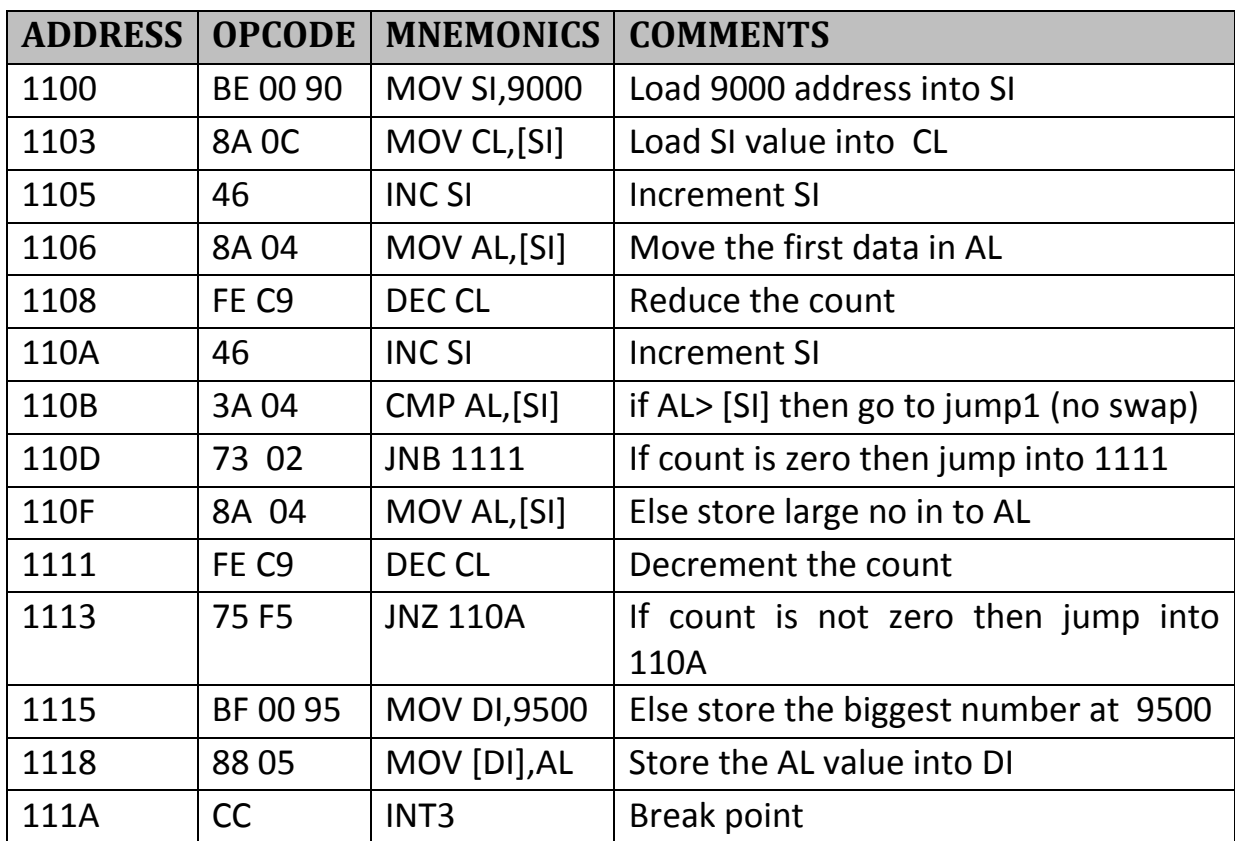

### **6.17 AVERAGE OF AN ARRAY**

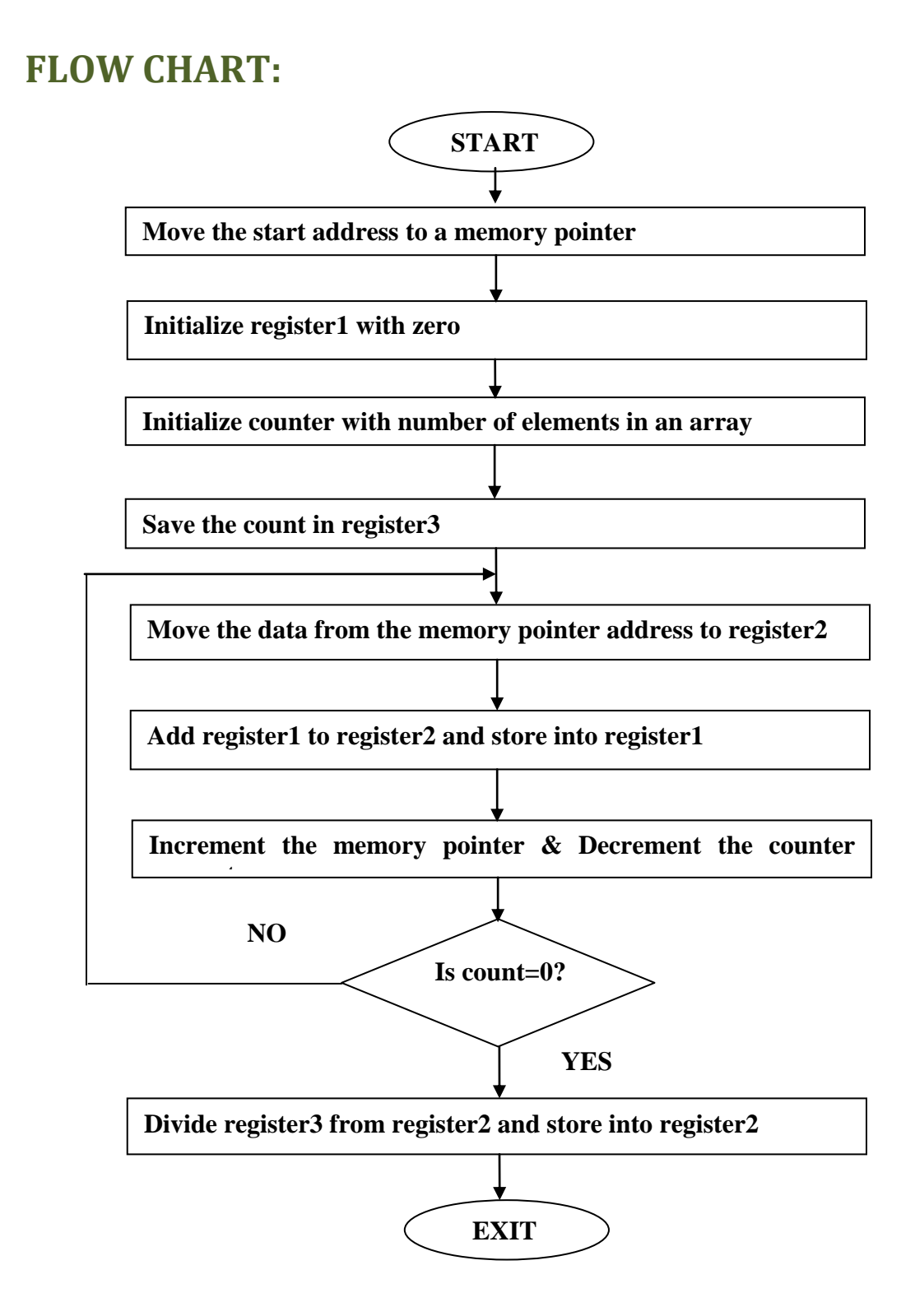

- 1. Add the bytes one by one up to the count (CL).
- 2. Then divide the total with the count.

#### **INPUT:**

- Size of array (count) in  $CL = 6$  (see the program).
- Enter the data starting from 9000h.

### **OUTPUT:**

- Average is stored in AX register.
- Quotient in AL and the reminder in AH.

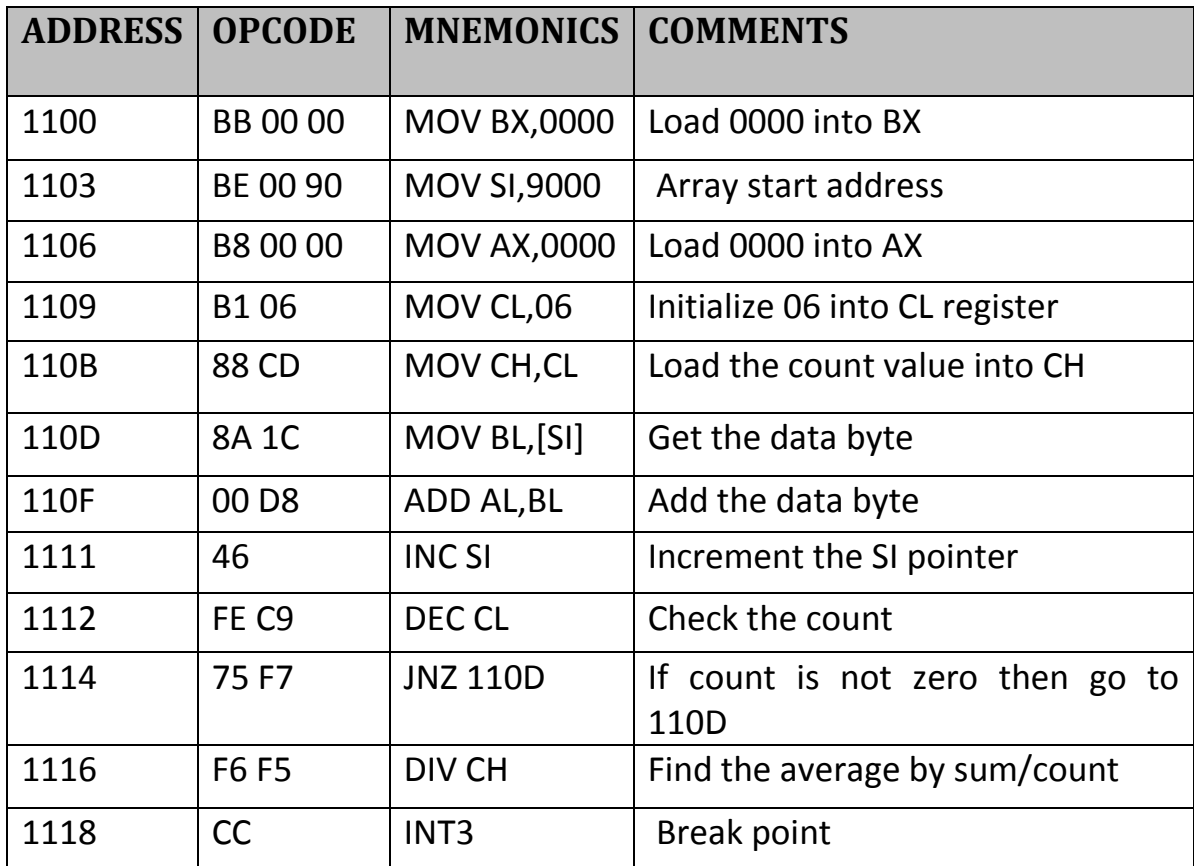

# **6.18 GENERATE SQUARE WAVE**

**I/O ADDRESS FOR 8253 /8254:**

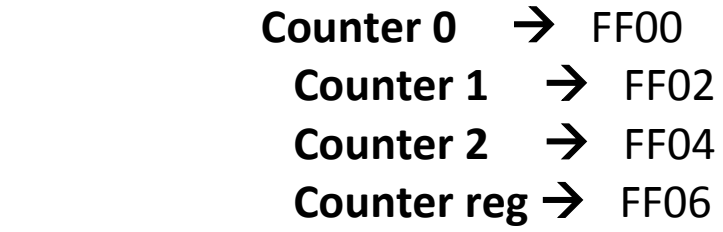

#### **FLOW CHART:**

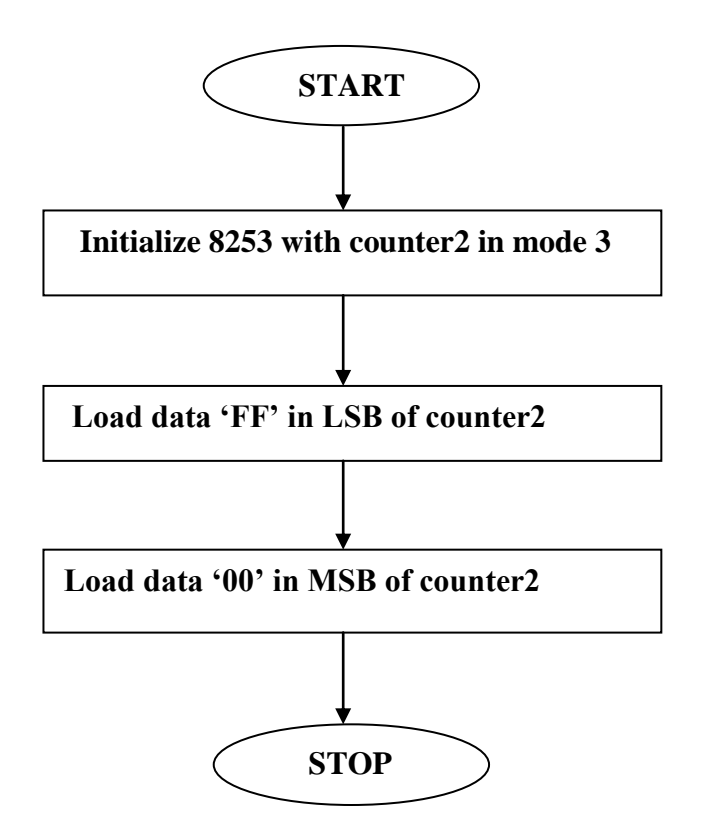

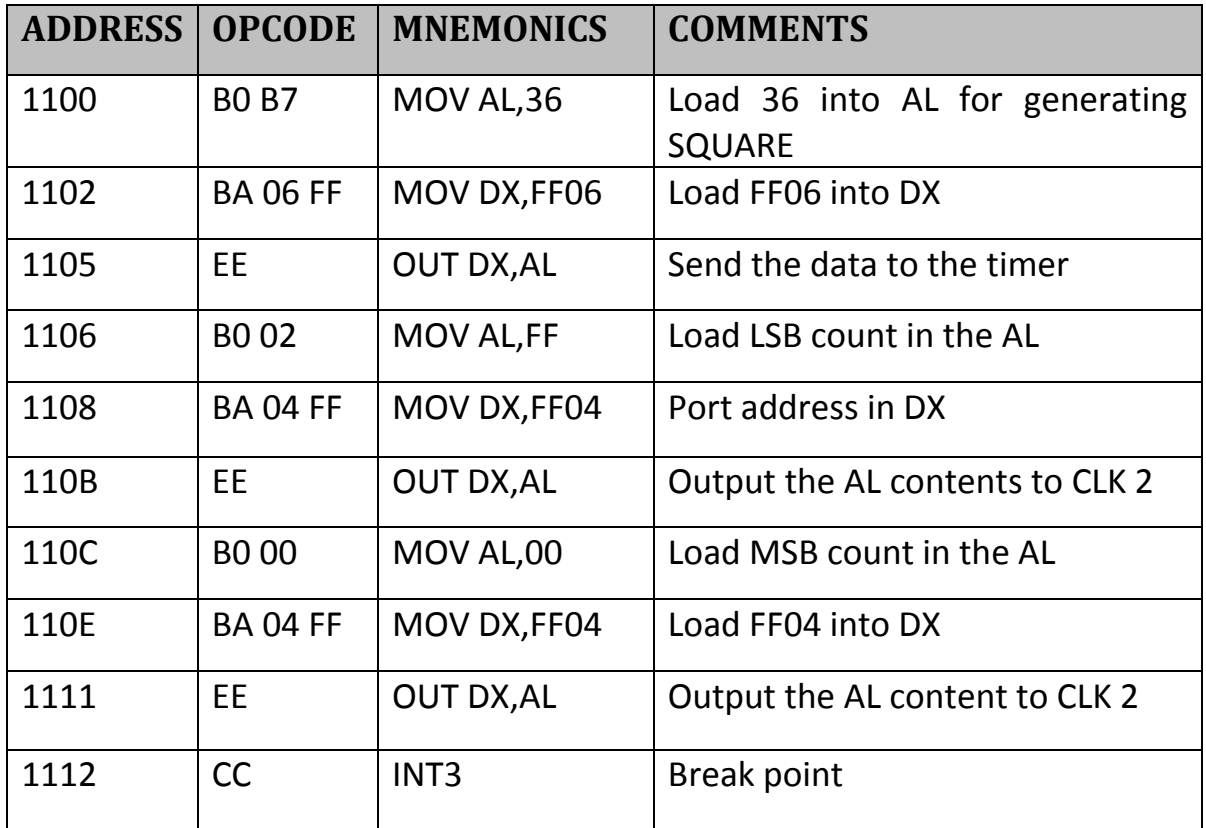

#### **6.19 DESCENDING ORDER**

#### **ALGORITHM:**

- 1.Get the first data and compare with the second data.
- 2.If the two data are in descending order then no swap.
- 3.Else swap the data byte by descending order and then again compare the other data bytes up to the count.
- 4.Do the above the array is a ranged in descending order.
- 5.Finally the array is arranged in ascending order.

#### **INPUT:**

 Enter the count in location 9000. Enter the data location starting from 9001.

#### **OUTPUT:**

Result in descending order in the location 9001.

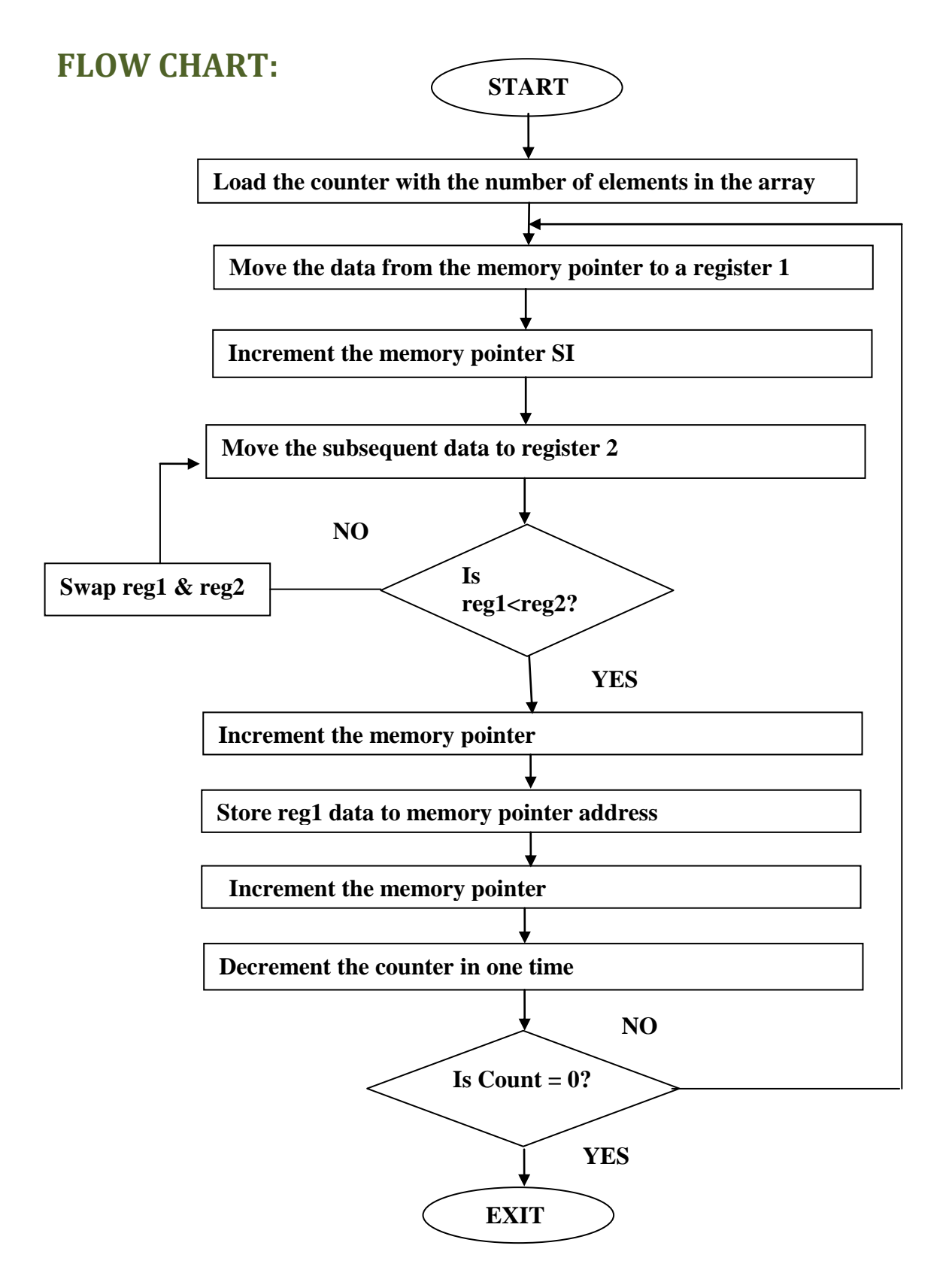

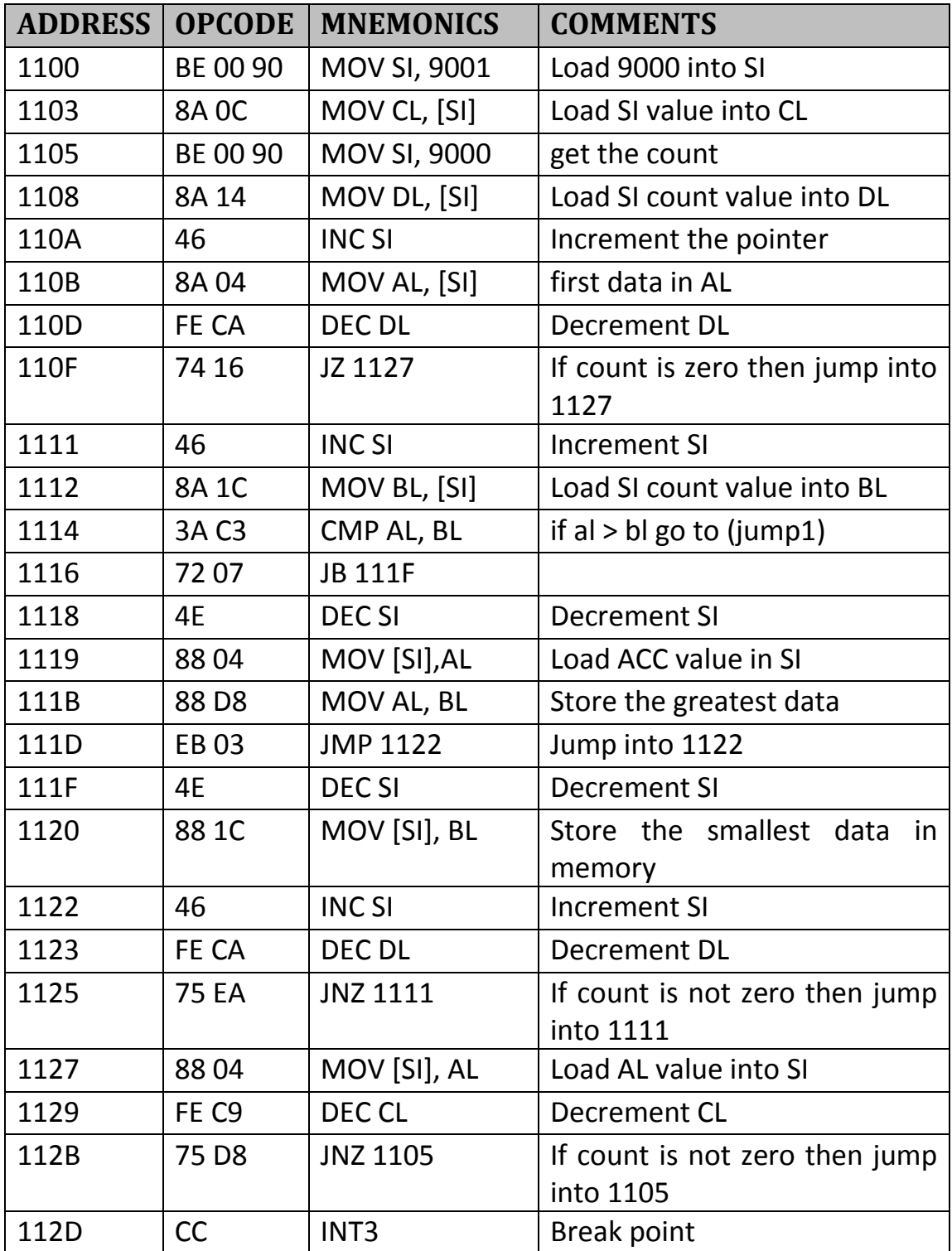

## **6.20 ASCENDING ORDER**

### **ALGORITHM:**

- 1. Get the first data and compare with the second data.
- 2. If the two data are in ascending order then no swap.
- 3. Else swap the data byte by ascending order and then again compare the other data bytes up to the count.
- 4. Do the above the array is arranged in ascending order.
- 5. Finally the array is arranged in ascending order.

#### **INPUT:**

Enter the count in location 9000. Enter the data location starting from 9001.

### **OUTPUT:**

Result in ascending order in the location 9001.

### **FLOW CHART:**

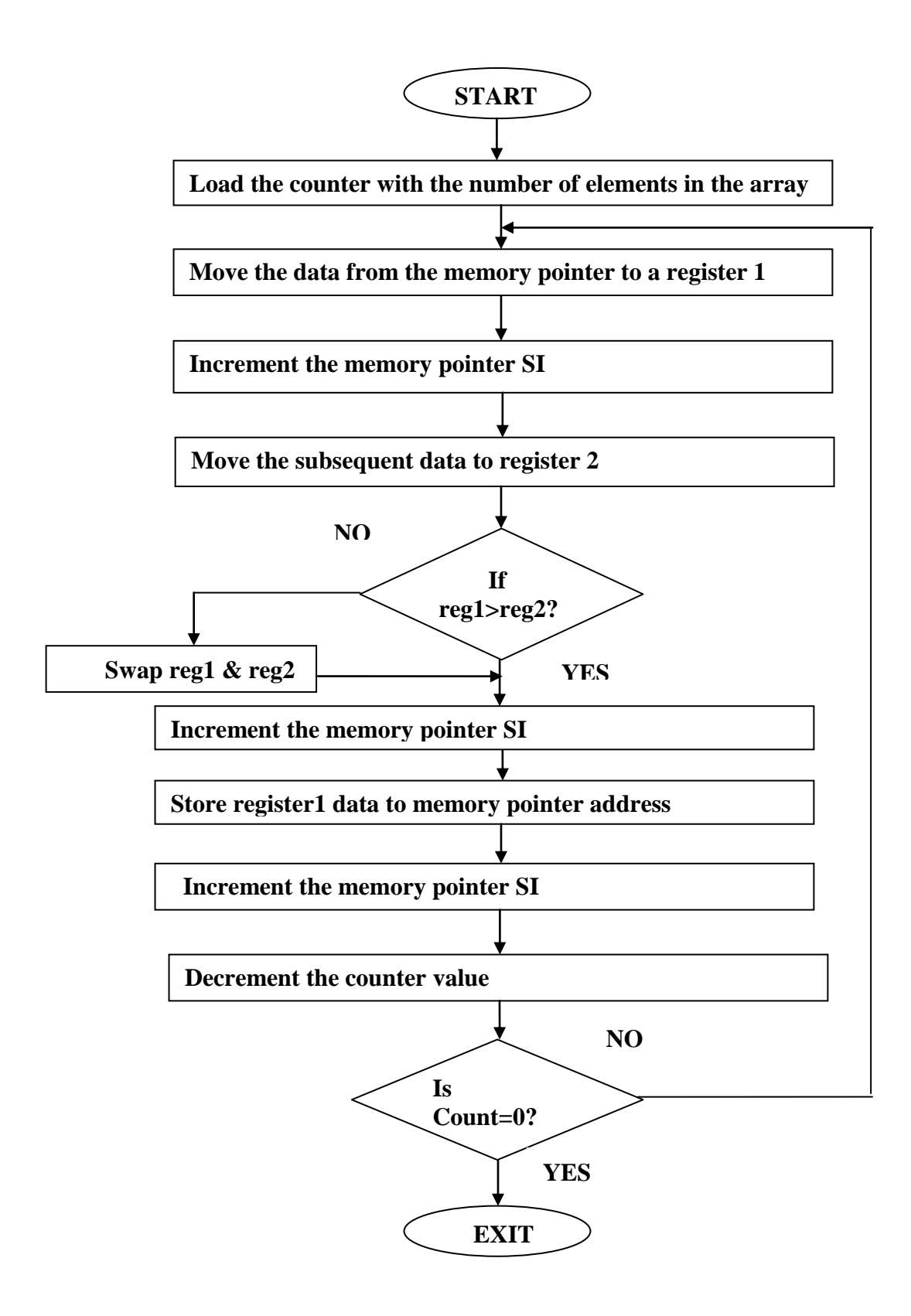

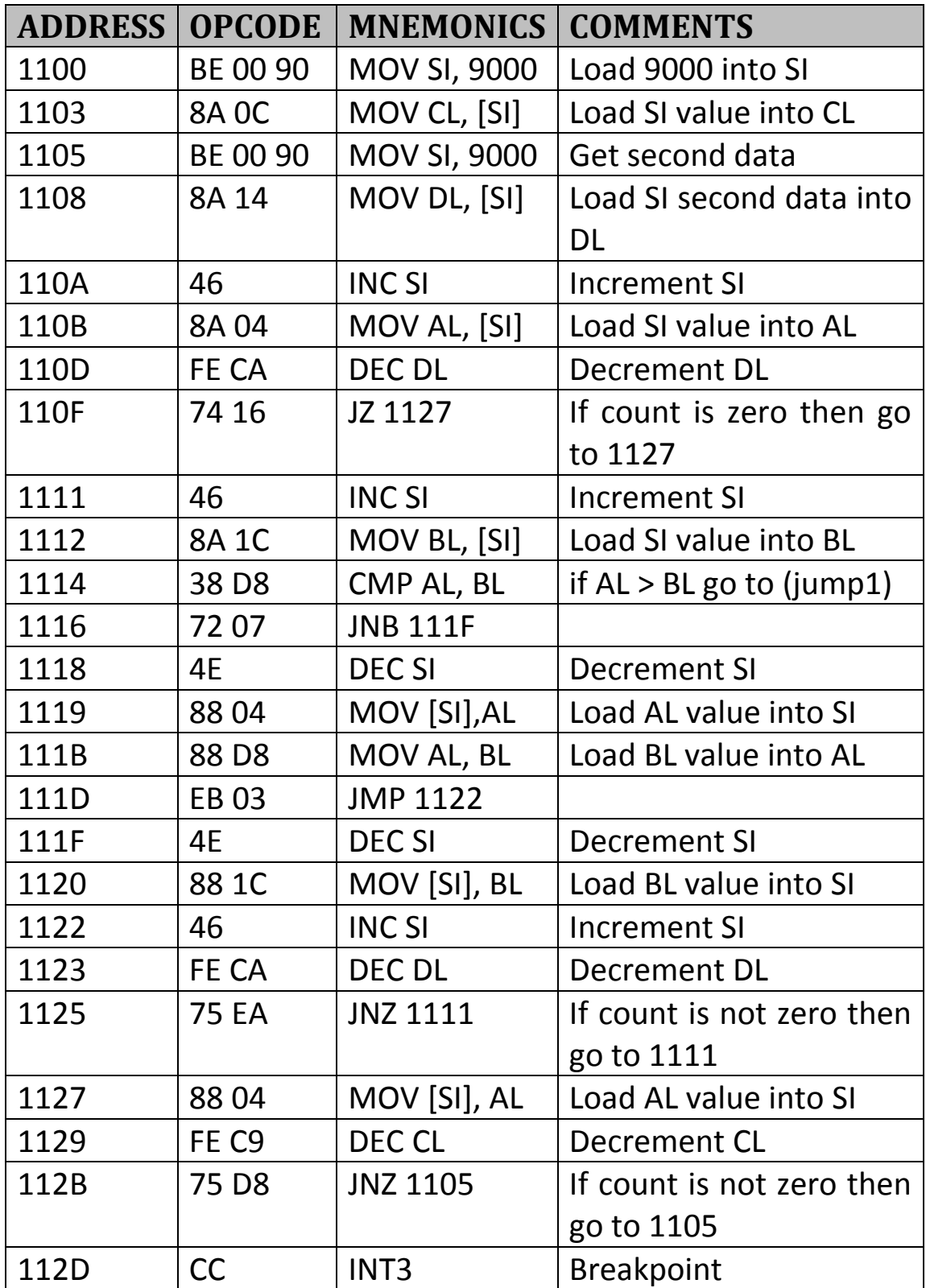

# **ADDITIONAL PROGRAMS ON 8086**

# **1) COMPARE STRING**

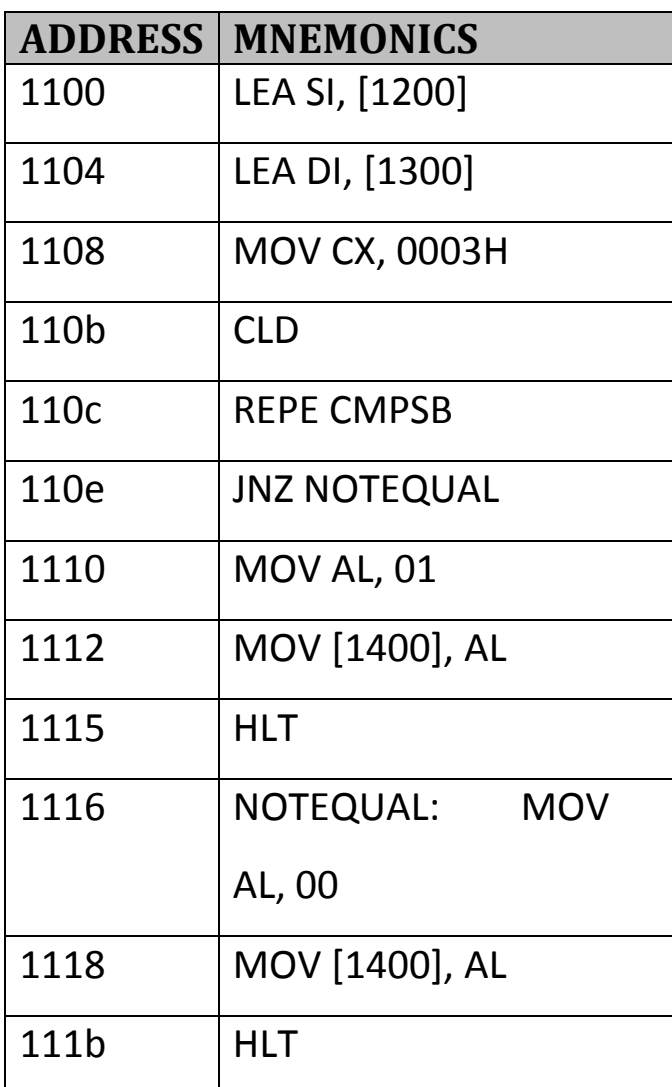

# **CONDITION 1: (SAME STRING IN DATA1 AND DATA2)**

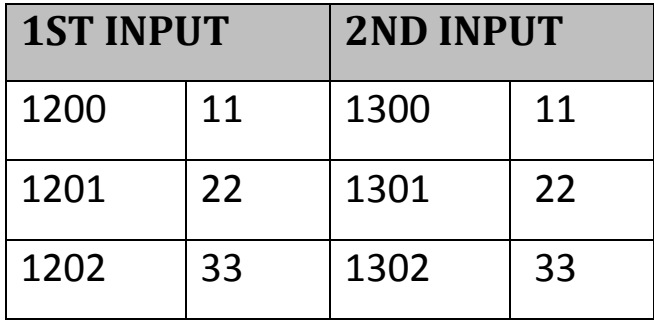

### **OUTPUT:** 1400 : 01

**CONDITION 2: (DIFFERENT STRING IN DATA1 AND DATA2)**

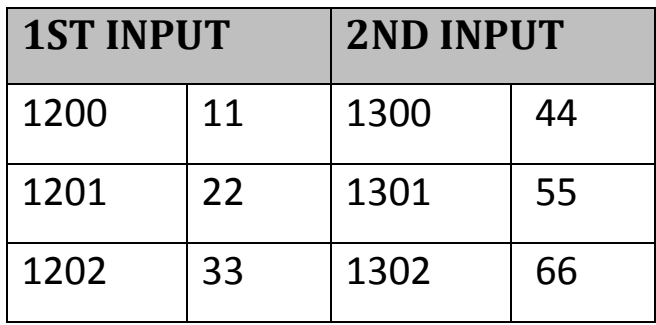

### **OUTPUT: 1400 :**

# **2) MOV STRING PROGRAM**

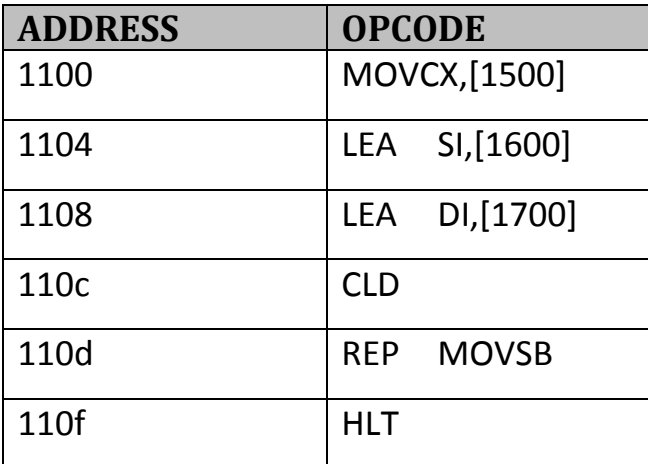
# **INPUT LOCATION**

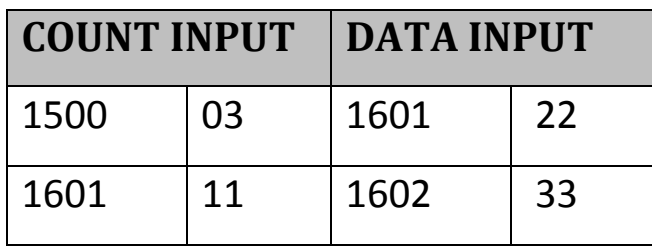

### **OUT LOCATION**

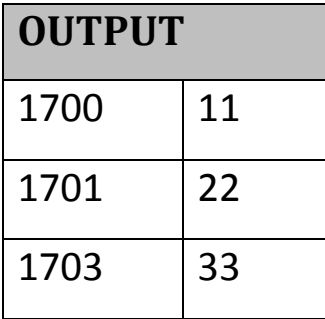

# **3) ONE'S COMPLEMENT OF A 16-BIT NUMBER**

#### **OBJECTIVE:**

To find the one's complement of the data in register pair AX and store the result at 1400.

#### **THEORY:**

In the one's complement of a binary number the ones are changed to zeros and vice versa. It is one way of representing negative numbers. All negative numbers start with a 1 at the MSBit. For instance considering the hex number 5600 For ex:

5600 = 0101 0110 0000 0000

One's complement = 1010 1001 1111 1111

 $=$  A9FF

#### **EXAMPLE:**

The example given is to find the one's complement of 1234 and

store it in memory location 1400.

Input :

Data: (AX) = 0001 0010 0011 0100 = 1234

Result: [1400] = 1110 1101 1100 1011 = EDCB

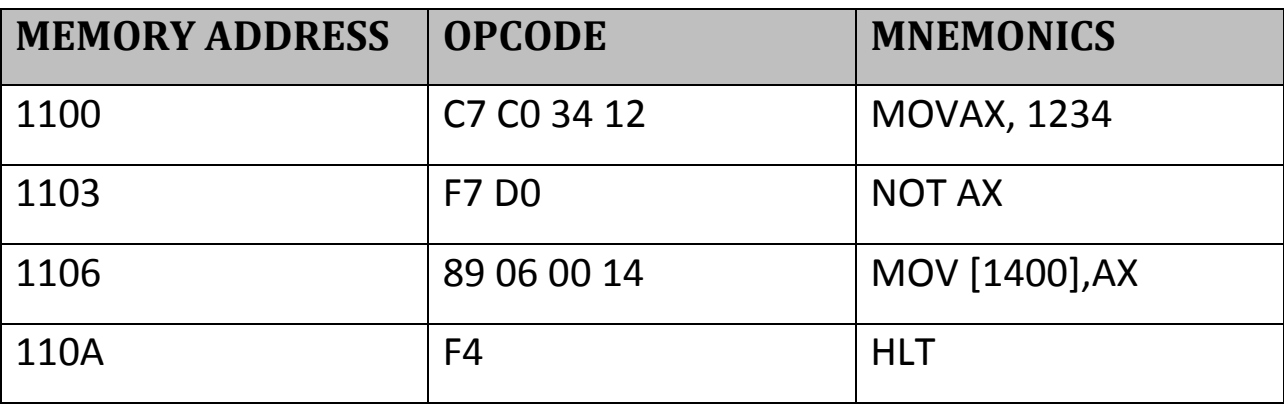

#### **PROCEDURE**

i) Enter the above mnemonics into RAM memory from 1100 using the assembler command.

ii) Using GO command execute the program and enter 1100. This is the address from where execution of your program starts.

iii) Press ENTER key to start execution.

iv) Reset the kit using RESET key.

# **4) MASKING OFF BITS SELECTIVELY**

#### **OBJECTIVE**

To clear 8 selected bits, the 2nd HN and the HN in a 16 bit number.

#### **THEORY**

The logical AND instruction is used for masking off bits. The bits which have to be cleared are to be AND with a logical zero and the other bits are to be high. Hence to achieve the above objective, AND with 0F0F.

**EXAMPLE:** The 16 bit number is at location 1200 and the result is at location 1400.

Input: [1200] = FF

 $[1201] = FF$ 

Result: [1400] = 0F

 $[1401] = 0F$ 

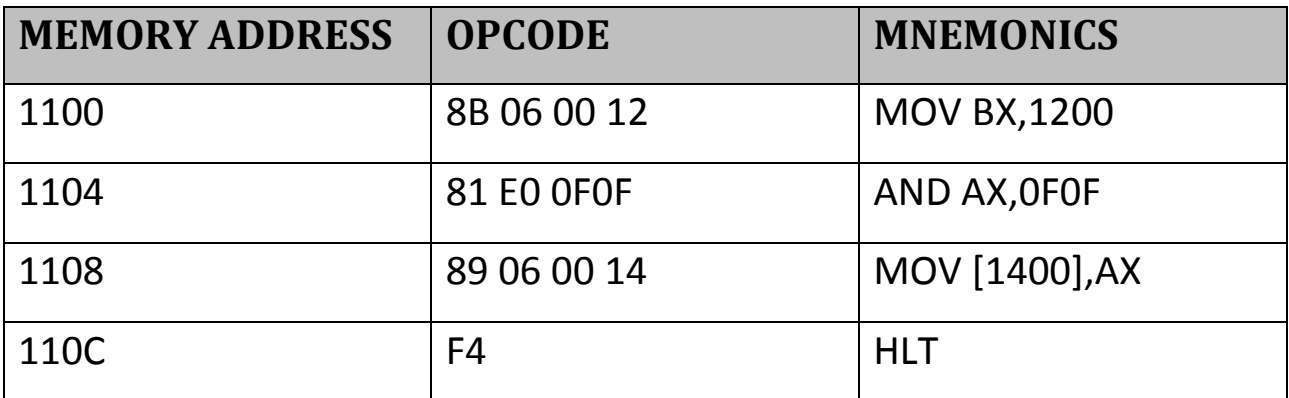

#### **PROCEDURE**

The procedure outlined for previous exercises is to be followed for this program also.

# **5) COMPUTING A BOOLEAN EXPRESSION**

#### **OBJECTIVE**

To obtain a Boolean expression F which has 4 terms and 8 variables  $A, B, C, D, E, F, G, H$ .  $F = \{(AB'CDE' + A'BCD(BCD + EFGH)\}\$ 

#### **THEORY**

Evaluation of Boolean expressions through minimization procedures is customary. But this example seeks to do the same using the 8086 registers. The 4 minterms are in FOUR 8 bit registers. Use of logical instructions to perform this is consequential. Don't care variables are represented by set bits.

The correspondence is, ABCDEFGH)))) D7 D6 D5 D4 D3 D2 D1 D0

**EXAMPLE:** Input: AL = 10110111B ------- B7

AH = 01111111B ------ 7F

BL = 11111111B ------ FF

BH = 11111111B ------ FF

Result: [1100] = 11111111B ------ FF

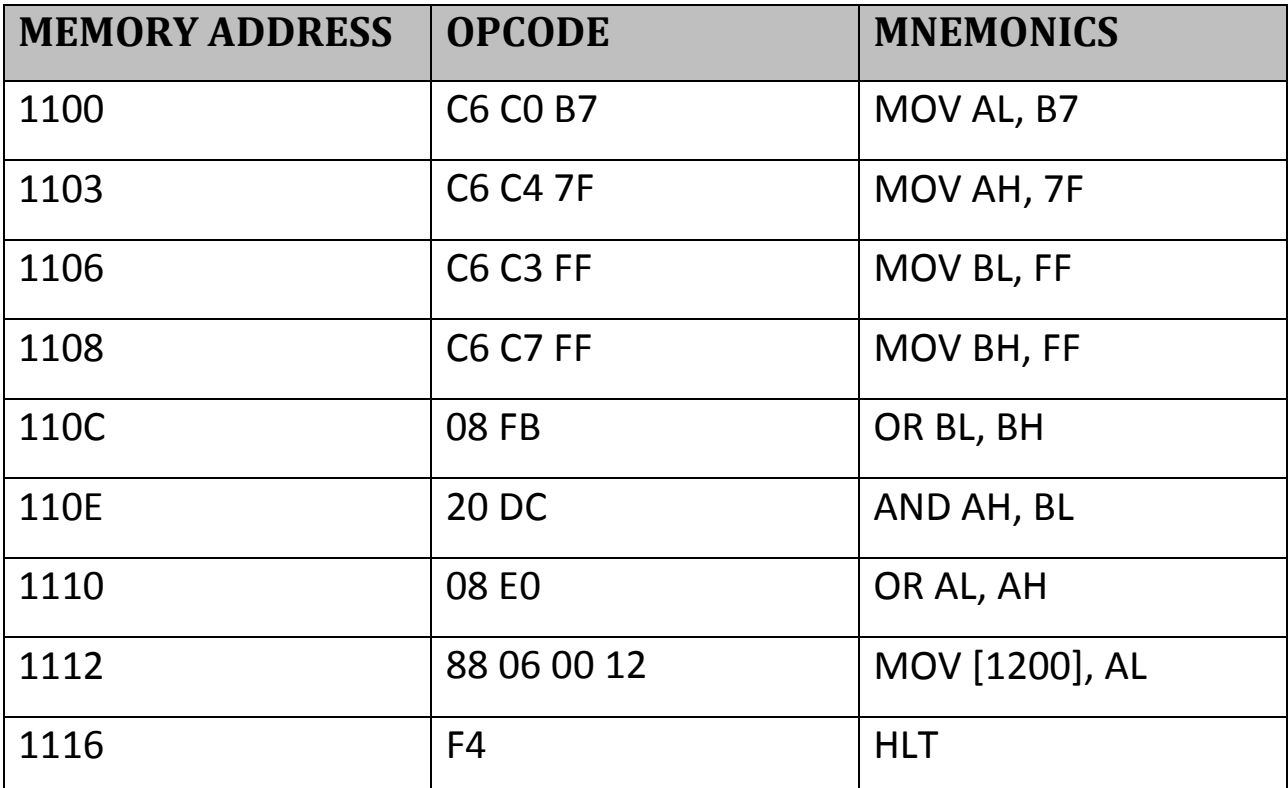

# **Did you enjoy the read?**

**Pantech solutions creates information packed technical documents like this one every month. And our website is a rich and trusted resource used by a vibrant online community of more than 1,00,000 members from organization of all shapes and sizes.**

# **What do we sell?**

**Our products range from Various Microcontroller development boards, DSP Boards, FPGA/CPLD boards, Communication Kits, Power electronics, Basic electronics, Robotics, Sensors, Electronic components and much more . Our goal is to make finding the parts and information you need easier and affordable so you can create awesome projects and training from Basic to Cutting edge technology.**